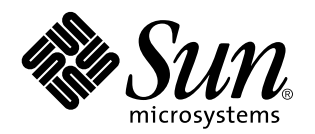

Solaris 7 5/99

**Incluye notas adicionales sobre la versión y avisos de fin de soporte para productos que se ejecutan con hardware de Sun y en relación con Solaris 7 5/99.**

Sun Microsystems, Inc. 901 San Antonio Road Palo Alto, , CA 94303-4900 U.S.A

> Referencia: 806-0762-10 Junio de 1999, revisión A

Copyright 1999 Sun Microsystems, Inc. 901 San Antonio Road, Palo Alto, California 94303-4900 U.S.A. Todos los derechos reservados.

Este producto o documento está protegido por las leyes de propiedad intelectual y se distribuye bajo licencia, con lo que queda restringida<br>su utilización, distribución y descompilación. No es posible reproducir parte algu alguno sin autorización previa en forma escrita de Sun y sus filiales, si existiese alguna. El software procedente de terceros, incluida la tecnología relativa a tipos de letra, posee derechos de propiedad intelectual, y ha sido concedida bajo licencia por parte de los proveedores de Sun.

Ciertos elementos de este producto pueden proceder de Berkeley BSD systems, con autorización de la Universidad de California. UNIX es una marca registrada en los EE.UU., así como en otros países, y sus licencias se otorgan de forma exclusiva a través de X/Open Company, Ltd.

Sun, Sun Microsystems, el logotipo de Sun, SunSoft, SunDocs, SunExpress y Solaris son marcas comerciales, marcas comerciales registradas o marcas de servicio de Sun Microsystems, Inc. para los EE.UU. y otros países. Todas las marcas registradas SPARC se utilizan<br>bajo licencia y son marcas registradas de SPARC International, Inc. para los EE.UU.

SPARC se basan en arquitectura desarrollada por Sun Microsystems, Inc.<br>OPEN LOOK y Sun™ Graphical User Interface han sido desarrollados por Sun Microsystems, Inc. para sus usuarios y personas u<br>entidades con licencia. Sun User Interface, licencia que cubre también a entidades con licencia de Sun para la implementación de interfaces gráficas de usuario OPEN LOOK y a quienes cumplen con los acuerdos de licencia escritos de Sun.

RESTRICTED RIGHTS: Use, duplication, or disclosure by the U.S. Government is subject to restrictions of FAR 52.227-14(g)(2)(6/87) and FAR 52.227-19(6/87), or DFAR 252.227-7015(b)(6/95) and DFAR 227.7202-3(a).

LA DOCUMENTACIÓN SE PROPORCIONA "TAL CUAL ES", Y QUEDA EXIMIDA DE TODA CONDICIÓN EXPRESA O IMPLÍCITA, REPRESENTACIONES Y GARANTÍAS, INCLUYENDO CUALQUIER GARANTÍA IMPLÍCITA DE COMERCIALIZACIÓN, ADAPTACIÓN A FINALIDAD PARTICULAR O NO INFRACCIÓN, EXCEPTO HASTA EL LÍMITE EN QUE TALES EXENCIONES NO SEAN VÁLIDAS EN TÉRMINOS LEGALES.

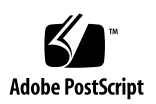

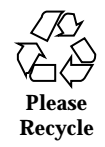

## Contenido

#### **1. Novedades de última hora 1**

Actualizaciones al entorno operativo Solaris 7 5/99 mediante contrato de mantenimiento 1

Soporte de productos no incluidos en el paquete 2

Actualización del visualizador de archivos de PC 3

Documentos incluidos en el CD suplementario de Sun Computer Systems para el entorno operativo Solaris 7 5/99 3

Cambios en nombres y títulos de productos 4

Cambios en nombres de Sun Microsystems 4

Cambio de nombre de Solaris 4

Cambio de nombre de Solaris Server Intranet Extension 5

Actualización de la Flash PROM para el funcionamiento a 64 bits 5

CD Answerbook multimedia de actualización de la Flash PROM 6

Se encuentra disponible el software Sun Enterprise SyMON 6

Sun StorEdge A5000 6

Paquetes traducidos incluidos en el CD suplementario de Sun Computer Systems para el entorno operativo Solaris 7 5/99 7

Paquetes traducidos al japonés 7

Paquetes traducidos al alemán 9

Paquetes traducidos al italiano 9

Contenido **iii**

Paquetes traducidos al francés 10

Paquetes traducidos al español 10

Paquetes traducidos al sueco 11

Paquetes traducidos al chino tradicional 11

Paquetes traducidos al chino simplificado 12

Paquetes traducidos al coreano 13

#### **2. Productos que dejan de soportarse 15**

Productos que dejan de soportarse 15

Dispositivos de red — Dispositivo BEC y controlador be 15

Dispositivos gráficos — Memorias intermedias de trama incompatibles 15

Biblioteca de gráficos PEX 16

Productos que dejarán de soportarse en el futuro 16

Sistemas basados en Sun4c 16

SPARCstation Voyager 16

SPARC Xterminal 1 17

#### **3. Cuestiones pendientes 19**

Prestoserve 2.4.2 — Modificación necesaria 19

Arranque desde particiones mayores de 2 GB (1234177) 20

Los adaptadores SunFDDI no pueden arrancar clientes sin disco Sun4d (4144414) 21

Controlador Quad Ethernet —Reconfiguración dinámica no admitida 21

Controlador de puertos serie y paralelo 22

El controlador de puertos serie y paralelo no admite Reconfiguración dinámica (4177805) 22

RDSI — No se admite Power Management 22

/usr/ucblib/sparcv9 no está disponible (4114650) 22

No se admite SunScreen SKIP 1.1.1 en el entorno operativo Solaris 7 5/99 22

No se admite Solstice SyMON en el entorno operativo Solaris 7 5/99 23

Cuestiones relativas a SunVTS 3.2 24

Nuevas funciones incorporadas en esta versión 24

Soporte de la interfaz de usuario OPEN LOOK en SunVTS 24

Diagnóstico en línea de SunVTS a través de Sun Enterprise SyMON 24

Montaje de particiones con disktest 25

La interfaz de usuario de SunVTS desaparece (4122829) 25

Algunos dispositivos no aparecen en el mapa físico (4228489) 25

Problemas conocidos en ShowMe TV 1.3 25

Software 25

Cuestiones relativas a PCMCIA 26

Si el módulo PC ATA, pcata, se descarga con modunload, parecerá que el sistema se ha bloqueado (4096137) 26

El controlador PCMCIA, pcic nexus, no admite tarjetas PC Card de 3,3 Voltios (4098998) 26

El controlador de disco PC ATA, pcata, bloquea el sistema y produce una pérdida de memoria (4106401) 27

Al arrancar el entorno operativo Solaris 7 5/99 con núcleo a 64 bits, puede no crearse el dispositivo /dev/term/pc0 de controlador de tarjeta serie para PC (4162969) 27

El controlador PC ATA, pcata, hace fallar el núcleo a 64 bits (4174177) 27

Cuestiones relativas al Visualizador de archivos de PC 28

Instalación en el directorio /opt 28

Errores conocidos 28

Notas sobre la versión de Sun Remote System Control (RSC) 28

Novedades de esta versión 28

Configuraciones de hardware y software admitidas para RSC 29

Comprobación del servicio buscapersonas en RSC 31

Problemas conocidos 32

Se encuentra disponible la prueba de SunVTS para PGX32 33

Notas sobre derechos de propiedad intelectual 34

Contenido **v**

SunForum 2.0 Notices: 34 ShowMe TV 1.2.1 Notices: 34 Notas sobre Netscape Communicator: 35 Notas sobre el SSP de Sun Enterprise 10000: 35 Errores de la documentación 36 Página del comando man del Iniciador de archivos de PC 36 *Platform Notes: The hme SunFastEthernet Device Driver Guide* 37 Errores específicos de la localización 37 SunForum, ID de error 4234195 37 ShowMe TV, ID de error 4234201 38 **4. Cuestiones pendientes relativas al servidor Sun Enterprise 10000 39** Servidor Sun Enterprise 10000 39 Cuestiones generales 39 Solaris 7 y los tamaños de las particiones del disco de arranque 39 Modo operativo 40 Solaris 7 y el SSP 40 Erratas de la documentación 41 Errores conocidos 43 Errores corregidos 43 AP en el Sun Enterprise 10000 43 Cuestiones relativas a la instalación 43 Cuestiones generales 45 Errores conocidos 48 Errores corregidos 49 Reconfiguración dinámica en el Sun Enterprise 10000 50 Cuestiones generales 50 Errores conocidos 52 DR y redes Interdominio 54 **vi** Solaris 7 5/99 ♦ Junio de 1999, revisión A

Errores corregidos 54

#### **5. Cuestiones pendientes relativas a los sistemas Sun Enterprise 6***x***00, 5***x***00, 4***x***00 y 3***x***00 55**

AP en servidores Sun Enterprise 55

Cuestiones relativas a la instalación 56

Cuestiones generales 57

Errores corregidos 59

Reconfiguración dinámica en los sistemas Sun Enterprise 6*x*00, 5*x*00, 4*x*00 y 3*x*00 60

Hardware admitido 60

Notas sobre el firmware 61

Notas sobre el software 62

Errores conocidos 65

Contenido **vii**

## Novedades de última hora

El presente manual proporciona la información siguiente:

- Novedades de última hora (este capítulo)
- Avisos de fin de soporte (capítulo 2)
- Cuestiones pendientes (capítulo 3)
- Cuestiones pendientes relativas al servidor Sun Enterprise 10000 (capítulo 4)
- Cuestiones pendientes relativas a los sistemas Sun Enterprise 6x00, 5x00, 4x00 y 3x00 (capítulo 5)

Este manual complementa la *Solaris 7 5/99: Guía de plataformas de hardware de Sun* y las *Notas sobre la versión de Solaris 7 5/99.*

## Actualizaciones al entorno operativo Solaris 7 5/99 mediante contrato de mantenimiento

Es posible que haya recibido un Kit de soporte de servidor de Solaris para la actualización de sistemas al entorno operativo Solaris 7 5/99. Tenga en cuenta que el contrato le permite únicamente la utilización de los productos relacionados con la licencia original del entorno operativo Solaris. Los productos siguientes, que pueden encontrarse incluidos en el kit de soporte entregado, sólo se ofrecen bajo licencia a aquellos clientes que cuenten con el producto Solaris Easy Access Server 2.0 o solaris<sup>™</sup> Server Intranet Extension<sup>™</sup>, que se incluían formando parte de los kits de soporte para servidor de Solaris 2.6, Solaris 2.6 Hardware: 3/98, o Solaris 2.6  $\operatorname{Hardware: 5/98}$   $\operatorname{SPARC}^{\mathbb{M}}$  de Sun Microsystems Computer Corporation:

**1**

- $\blacksquare$  Solstice  $\mathbb{T}^M$  AdminSuite  $\mathbb{T}^M$
- $\blacksquare$  Solstice AutoClient
- Solstice DiskSuite $\overline{\phantom{a}}^{\rm TM}$
- Solstice Data Backup Utility
- Solstice PPP
- $\blacksquare$  TotalNET Advanced Server
- $\blacksquare$  Java<sup>™</sup> IDL
- $\operatorname{\mathsf{Solaris}}$ Management  $\operatorname{\mathsf{Console}}^\mathsf{TM}$
- $\blacksquare$  Sun<sup>™</sup> WebServer<sup>™</sup>
- Solstice Internet Mail Server
- **Sun Directory Services**
- Solstice NFS Client  $T_M$

# Soporte de productos no incluidos en el paquete

Si se va a actualizar una versión ya instalada del entorno operativo Solaris y se han instalado productos no incluidos inicialmente en el paquete (bien de Sun o bien producidos por otras empresas) es preciso asegurarse de que el entorno Solaris 7 5/ 99 admite dichos productos antes de la actualización. Dependiendo de las condiciones de cada producto no incluido, existen tres opciones:

- Verificar que la versión existente del producto no incluido se admite en el entorno operatvo Solaris 7 5/99.
- Adquirir e instalar una versión nueva del producto no incluido que sí esté admitida en Solaris 7 5/99. En este caso, es preciso tener en cuenta que quizá sea necesario eliminar la versión anterior del producto no incluido antes de proceder a la actualización al entorno Solaris 7 5/99. Consulte la documentación propia del producto si precisa más información.
- Eliminar el producto no incluido antes de realizar la actualización al entorno operativo Solaris 7 5/99.

Si necesita más información, póngase en contacto con el proveedor del producto no incluido o con su proveedor de servicios, o bien consulte en:

http://sunsolve.sun.com/sunsolve/pubpatches/patches.html

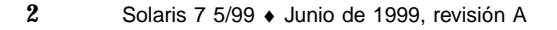

# Actualización del visualizador de archivos de PC

Si necesita información actualizada sobre el visualizador de archivos de PC, escriba la siguiente dirección en el explorador de Web:

http://shop.sun.com/

En la sección "Free Downloads" de este sitio, elija "PC file viewer".

# Documentos incluidos en el CD suplementario de Sun Computer Systems para el entorno operativo Solaris  $7\sqrt{5}/99$

En la Tabla 1-1 se enumeran los documentos disponibles en el CD suplementario:

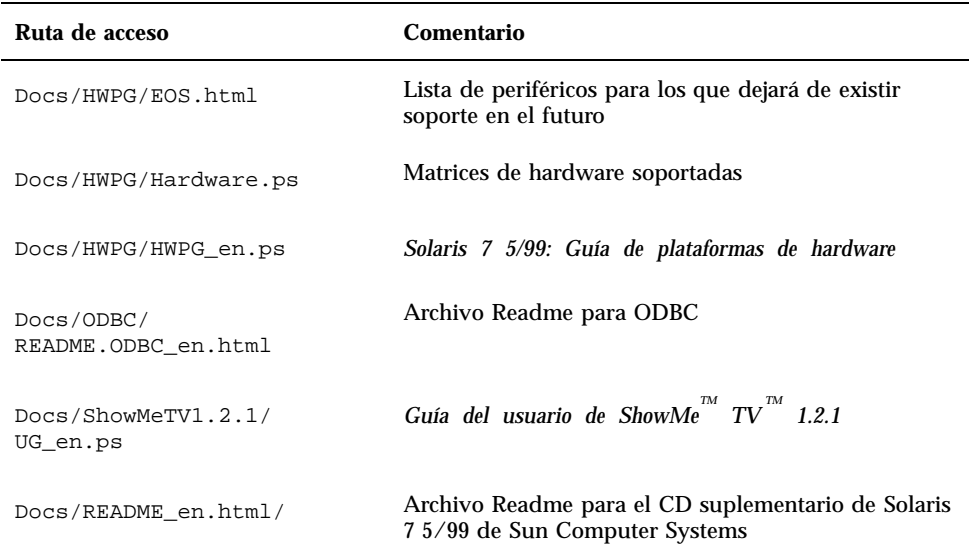

**TABLA 1–1** Documentos incluidos en el CD suplementario

Novedades de última hora **3**

**Nota -** El segmento \_en indica que se trata de un documento en inglés. Es posible que estén indicados otros idiomas, dependiendo de la localización.

El CD suplementario contiene también documentación adicional en paquetes AnswerBook Hy en paquetes de páginas del comando man. La documentación en paquetes AnswerBook sólo puede leerse mediante el software de servidor <u>.</u><br>AnswerBook2™ que se proporciona en el CD de documentación de Solaris. Los documentos contenidos en los paquetes de páginas del comando man sólo pueden leerse mediante el comando man. Consulte *Solaris 7 5/99: Guía de plataformas de hardware de Sun* si precisa información detallada sobre la instalación de estos paquetes a partir del CD suplementario.

## Cambios en nombres y títulos de productos

#### Cambios en nombres de Sun Microsystems

Anteriores publicaciones, documentos y software incluían los nombres SunSoft $\mathbb T^{\mathrm{M}}$  y Sun Microsystems Computer Company o SMCC. Debido a una nueva organización en el seno de Sun Microsystems, estos nombres no están ya vigentes.

Por ejemplo, en algunos documentos podrá encontrar referencias a un manual denominado *Guía de plataformas de hardware SMCC*. En esta versión, dicho documento se denomina ahora *Solaris 7 5/99: Guía de plataformas de hardware de Sun*. Otro ejemplo es el CD suplementario, que solía denominarse CD suplementario de SMCC, y ahora se denomina CD suplementario de Solaris 7 5/99 de Sun Computer Systems.

#### Cambio de nombre de Solaris

La presente versión de Solaris se denomina Solaris 7 en lugar de Solaris 2.7. Conforme la gama de productos Solaris continúe creciendo, este cambio de nombre hará más fácil distinguir los productos de la gama Solaris que se desea utilizar.

En Solaris 7, la transición hacia el cambio a un nombre nuevo está aún en progreso, lo que significa que seguirá viendo referencias al sistema Solaris 2.7, e incluso a Solaris 2.x.

El nombre del sistema operativo principal no ha variado. Para esta versión, es el  $SunOS^{^{TM}}$  5.7.

### Cambio de nombre de Solaris Server Intranet Extension

La nueva versión del producto Solaris $\mathbb{I}^{\mathbb{M}}$  Server Intranet Extension $\mathbb{I}^{\mathbb{M}}$  1.0 ahora se denomina Solaris<sup>™</sup> Easy Access Server 2.0.

# Actualización de la Flash PROM para el funcionamiento a 64 bits

Algunos sistemas sun4u precisan ser actualizados a un nivel superior del firmware OpenBoot<sup>™</sup> en la flash PROM antes de que puedan ejecutar el modo a 64 bits del entorno operativo Solaris 7 5/99. Los sistemas que sólo pueden ejecutar el modo a 32 bits (como los de los grupos de plataformas sun4c, sun4d, y sun4m) no necesitan firmware actualizado para ejecutar el software Solaris 7 5/99.

Los únicos sistemas que pueden necesitar esta actualización de la flash PROM son los siguientes:

- $\blacksquare$  Ultra<sup> $m$ </sup> 1
- Ultra 2
- $\blacksquare$  Ultra 450 y Sun $^{\scriptscriptstyle \text{TM}}$  Enterprise $^{\scriptscriptstyle \text{TM}}$  450
- Sistemas Sun Enterprise 3000, 4000, 5000 y 6000

Consulte la *Solaris 7 5/99: Guía de plataformas de hardware de Sun* si precisa instrucciones para determinar si el sistema necesita la actualización de la flash PROM, así como para obtener instrucciones para la realización de dicha actualización.

En el caso de los sistemas Ultra y Ultra 2, puede necesitarse una muñequera antiestática para la actualización. Si necesita una, envíe un mensaje de correo electrónico a strap@eng.sun.com.

Novedades de última hora **5**

## CD Answerbook multimedia de actualización de la Flash PROM

Este CD proporciona vídeo clips que ilustran cómo pueden llevarse a cabo los pasos relativos al hardware que forman parte de la actualización de la Flash PROM en algunos sistemas sun4u.

Es posible acceder a los vídeo clips de este CD de distintas formas. Algunos productos de software están presentes en este CD para facilitar la visualización de los vídeos directamente del CD. No utilice el software de servidor AnswerBook2 ni el software ShowMe TV con este CD para instalar permanentemente estos productos en un sistema; en su lugar, utilice el CD de documentación de Solaris 7 5/99 para instalar el software de servidor AnswerBook2 y utilice el CD suplementario para instalar el software ShowMe TV.

**Nota -** Los vídeo clips en el CD Answerbook multimedia de actualización de la Flash PROM tienen pistas de audio en inglés, cuyo volumen está ajustado al mínimo. Si desea escuchar estas pistas, tendrá que ajustar el nivel de audio.

# Se encuentra disponible el software Sun Enterprise SyMON

El software Sun Enterprise SyMON $^{\mathbb{M}}$  es una solución abierta y ampl<u>ia</u>ble para la administración y supervisión de sistemas. Utiliza los protocolos Java $\overline{M}$  y SNMP (Simple Network Management Protocol) para proporcionar una gestión completa de los productos de Sun instalados en toda la empresa, lo que incluye sus subsistemas, componentes y dispositivos periféricos.La tecnología de Sun Enterprise SyMON representa una excelente solución para ampliar y mejorar la capacidad de gestión de las soluciones de software y hardware suministradas por Sun.

El software de Sun Enterprise SyMON puede descargarse de:

http://www.sun.com/symon

# Sun StorEdge A5000

Si desea obtener la información más reciente sobre firmware y modificaciones con respecto a Sun StorEdge $^{\mathbb{M}}$  A5000, consulte la dirección:

http://sunsolve1.Sun.COM

# Paquetes traducidos incluidos en el CD suplementario de Sun Computer Systems para el entorno operativo Solaris 7 5/99

## Paquetes traducidos al japonés

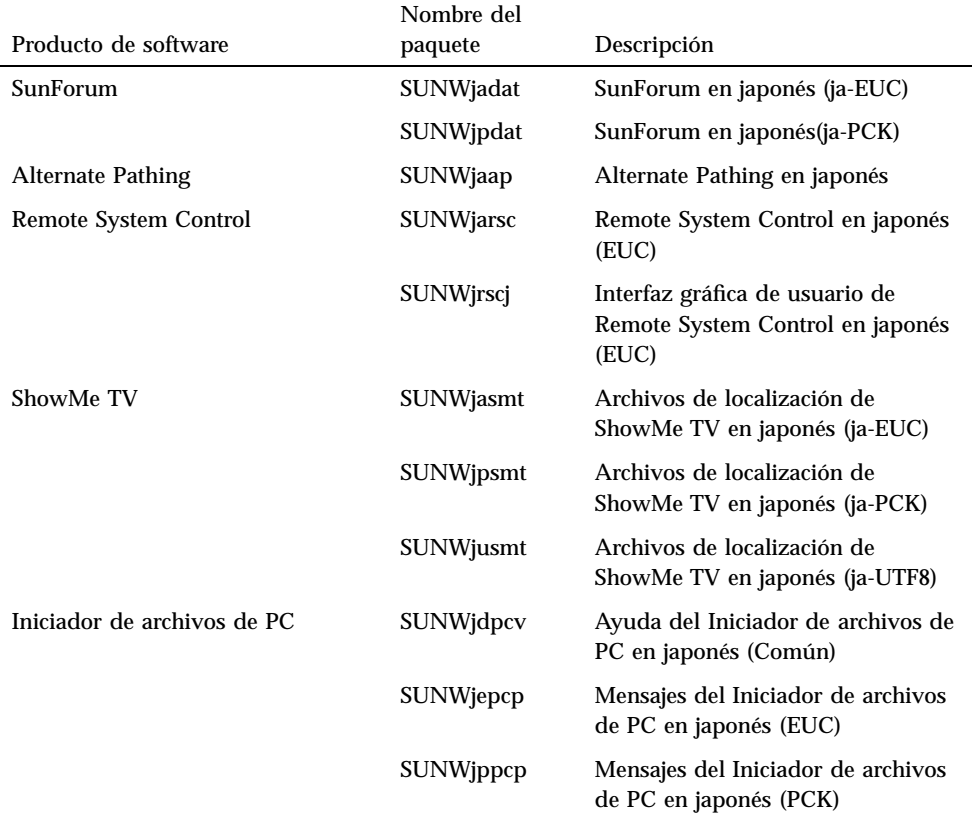

#### **TABLA 1–2** Paquetes en versión japonesa

Novedades de última hora **7**

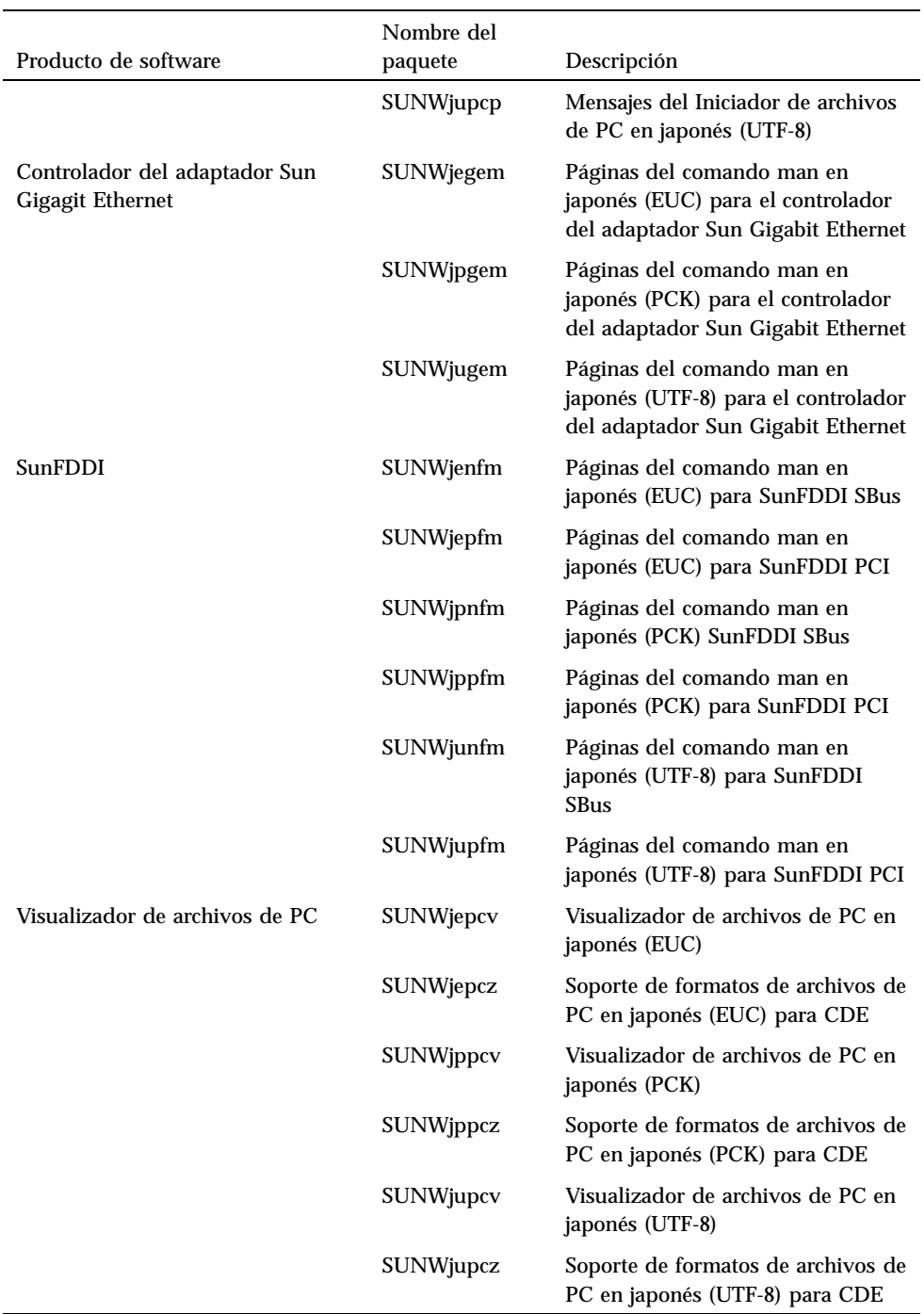

| Producto de software | Nombre del<br>paquete | Descripción                                                     |
|----------------------|-----------------------|-----------------------------------------------------------------|
| SunVTS               | SUNWjpvtm             | Páginas del comando man en<br>japonés (PCK) para SunVTS         |
|                      | SUNWjuvtm             | Páginas del comando man en<br>japonés (UTF-8) para SunVTS       |
|                      | <b>SUNWjvtsm</b>      | Páginas del comando man en<br>japonés (EUC) para SunVTS         |
| <b>AnswerBook</b>    | SUNWahwja             | Solaris 7 5/99 on Sun Hardware<br>Collection - versión japonesa |

**TABLA 1–2** Paquetes en versión japonesa *(continúa)*

# Paquetes traducidos al alemán

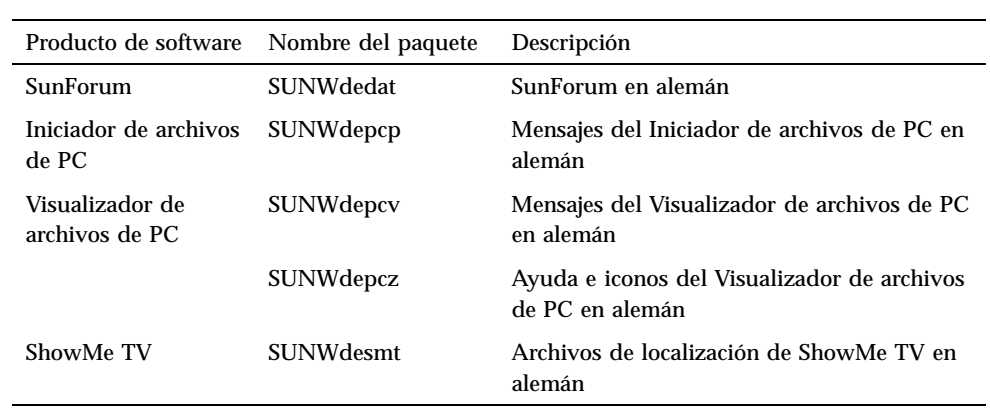

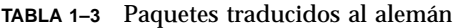

# Paquetes traducidos al italiano

Novedades de última hora **9**

**TABLA 1–4** Paquetes traducidos al italiano

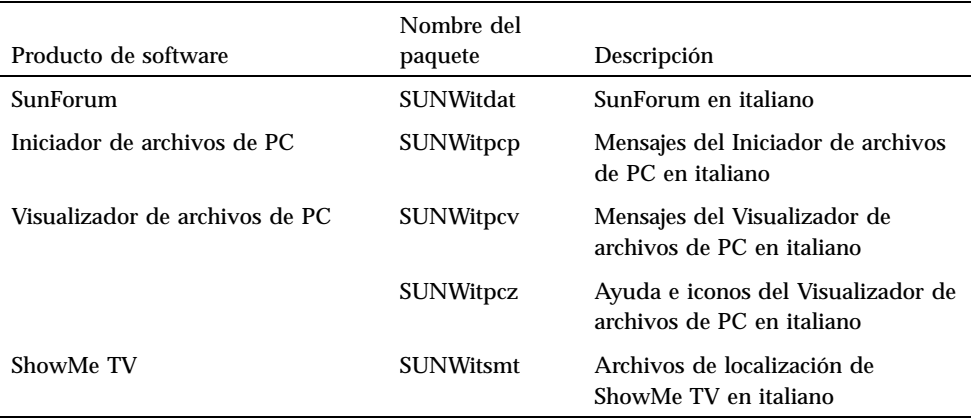

## Paquetes traducidos al francés

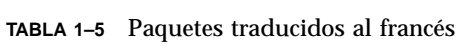

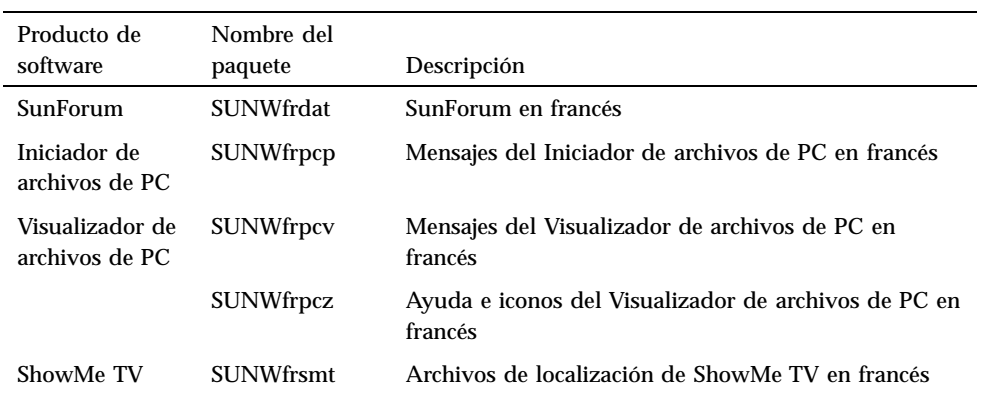

## Paquetes traducidos al español

**TABLA 1–6** Paquetes traducidos al español

| Producto de<br>software           | Nombre del<br>paquete | Descripción                                                     |
|-----------------------------------|-----------------------|-----------------------------------------------------------------|
| SunForum                          | <b>SUNWesdat</b>      | SunForum en español                                             |
| Iniciador de<br>archivos de PC    | <b>SUNWespcp</b>      | Mensajes del Iniciador de archivos de PC en español             |
| Visualizador de<br>archivos de PC | <b>SUNWespcy</b>      | Mensajes del Visualizador de archivos de PC en<br>español       |
|                                   | <b>SUNWespcz</b>      | Ayuda e iconos del Visualizador de archivos de PC en<br>español |
| ShowMe TV                         | <b>SUNWessmt</b>      | Archivos de localización de ShowMe TV en español                |

# Paquetes traducidos al sueco

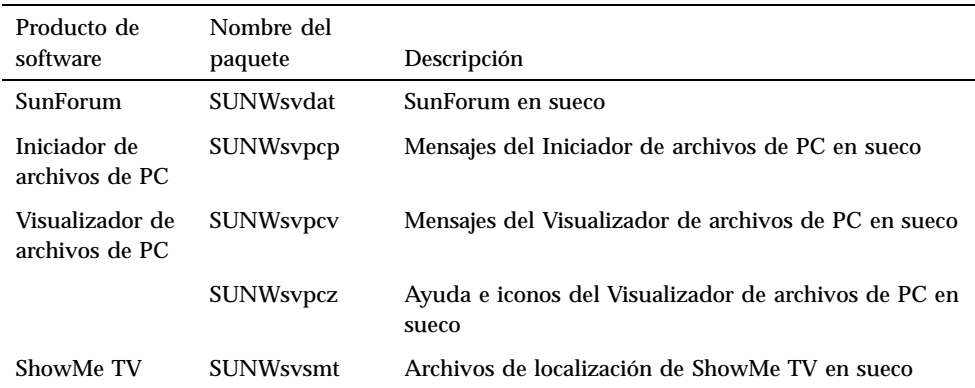

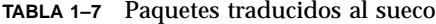

## Paquetes traducidos al chino tradicional

Novedades de última hora **11**

| Producto de<br>software           | Nombre del<br>paquete | Descripción                                                                            |
|-----------------------------------|-----------------------|----------------------------------------------------------------------------------------|
| SunForum                          | SUNW5dat              | SunForum en chino tradicional (zh_TW-BIG5)                                             |
|                                   | SUNWhdat              | SunForum en chino tradicional (zh_TW-EUC)<br>SunForum                                  |
| Iniciador de<br>archivos de PC    | SUNW <sub>5</sub> pcp | Mensajes del Iniciador de archivos de PC en chino<br>tradicional (zh_TW-BIG5)          |
|                                   | SUNWhepep             | Mensajes del Iniciador de archivos de PC en chino<br>tradicional (común)               |
|                                   | SUNWhdpcp             | Mensajes del Iniciador de archivos de PC en chino<br>tradicional (zh_TW-EUC)           |
| Visualizador de<br>archivos de PC | SUNW5pcv              | Mensajes del Visualizador de archivos de PC en chino<br>tradicional (zh_TW-BIG5)       |
|                                   | <b>SUNWhcpcv</b>      | Mensajes del Visualizador de archivos de PC en chino<br>tradicional (común)            |
|                                   | SUNWhdpcv             | Mensajes del Visualizador de archivos de PC en chino<br>tradicional (zh_TW-EUC)        |
|                                   | SUNW <sub>5pcz</sub>  | Ayuda e iconos del Visualizador de archivos de PC en<br>chino tradicional (zh_TW-BIG5) |
|                                   | SUNWhdpcz             | Ayuda e iconos del Visualizador de archivos de PC en<br>chino tradicional (zh_TW-EUC)  |
| <b>Remote System</b><br>Control   | <b>SUNWhrsc</b>       | Remote System Control en chino tradicional (EUC)                                       |
|                                   | SUNWhrscj             | Interfaz gráfica de usuario de Remote System Control<br>en chino tradicional (EUC)     |
| ShowMe TV                         | SUNW <sub>5smt</sub>  | Archivos de localización de ShowMe TV en chino<br>tradicional (zh_TW-Big5)             |

**TABLA 1–8** Paquetes traducidos al chino tradicional

# Paquetes traducidos al chino simplificado

| Producto de<br>software           | Nombre del<br>paquete | Descripción                                                                         |
|-----------------------------------|-----------------------|-------------------------------------------------------------------------------------|
| SunForum                          | <b>SUNWcdat</b>       | SunForum en chino simplificado (zh-EUC)                                             |
| Iniciador de<br>archivos de PC    | SUNWccpcp             | Mensajes del Iniciador de archivos de PC en chino<br>simplificado (común)           |
|                                   | SUNWcdpcp             | Mensajes del Iniciador de archivos de PC en chino<br>simplificado (zh-EUC)          |
|                                   | SUNWgpcp              | Mensajes del Iniciador de archivos de PC en chino<br>simplificado (zh-GBK)          |
| Visualizador de<br>archivos de PC | <b>SUNWccpcv</b>      | Mensajes del Visualizador de archivos de PC en chino<br>simplificado (común)        |
|                                   | SUNWcdpcv             | Mensajes del Visualizador de archivos de PC en chino<br>simplificado (zh-EUC)       |
|                                   | SUNWgpcv              | Mensajes del Visualizador de archivos de PC en chino<br>simplificado (zh-GBK)       |
|                                   | SUNWcdpcz             | Ayuda e iconos del Visualizador de archivos de PC en<br>chino simplificado (zh-EUC) |
|                                   | SUNWgpcz              | Ayuda e iconos del Visualizador de archivos de PC en<br>chino simplificado (zh-GBK) |
| <b>Remote System</b><br>Control   | <b>SUNWCrsc</b>       | Remote System Control en chino simplificado (EUC)                                   |
|                                   | <b>SUNWcrscj</b>      | Interfaz gráfica de usuario de Remote System Control<br>en chino simplificado (EUC) |
| ShowMe TV                         | <b>SUNWcsmt</b>       | Archivos de localización de ShowMe TV en chino<br>simplificado (zh-EUC)             |
|                                   | <b>SUNWgsmt</b>       | Archivos de localización de ShowMe TV en chino<br>simplificado (zh-GBK)             |

**TABLA 1–9** Paquetes traducidos al chino simplificado

# Paquetes traducidos al coreano

Novedades de última hora **13**

| Producto de                       | Nombre del       |                                                                            |
|-----------------------------------|------------------|----------------------------------------------------------------------------|
| software                          | paquete          | Descripción                                                                |
| SunForum                          | SUNWkodat        | SunForum en coreano                                                        |
| Iniciador de<br>archivos de PC    | <b>SUNWkcpcp</b> | Mensajes del Iniciador de archivos de PC en coreano<br>(común)             |
|                                   | SUNWkdpcp        | Mensajes del Iniciador de archivos de PC en coreano<br>(ko)                |
|                                   | SUNWkupcp        | Mensajes del Iniciador de archivos de PC en coreano<br>$(ko. UTF-8)$       |
| Visualizador de<br>archivos de PC | SUNWkcpcv        | Mensajes del Visualizador de archivos de PC en<br>coreano (común)          |
|                                   | SUNWkdpcv        | Mensajes del Visualizador de archivos de PC en<br>coreano (ko)             |
|                                   | SUNWkupcv        | Mensajes del Visualizador de archivos de PC en<br>coreano (ko.UTF-8)       |
|                                   | SUNWkdpcz        | Ayuda e iconos del Visualizador de archivos de PC en<br>coreano (ko)       |
|                                   | SUNWkupcz        | Ayuda e iconos del Visualizador de archivos de PC en<br>coreano (ko.UTF-8) |
| <b>Remote System</b><br>Control   | <b>SUNWkrsc</b>  | Remote System Control en coreano (EUC)                                     |
|                                   | SUNWkrscj        | Interfaz de usuario de Remote System Control en<br>coreano (EUC)           |
| ShowMe TV                         | <b>SUNWkosmt</b> | Archivos de localización de ShowMe TV en coreano<br>$(ko-EUC)$             |
|                                   | <b>SUNWkusmt</b> | Archivos de localización de ShowMe TV en coreano<br>$(ko-UTF-8)$           |

**TABLA 1–10** Paquetes traducidos al coreano

## Productos que dejan de soportarse

Este capítulo contiene una lista de productos para los que no existe soporte en Solaris 7, lo que incluye la versión Solaris 7 5/99.

# Productos que dejan de soportarse

La versión Solaris 7 5/99 no admite ya los productos de hardware y software siguientes. Si precisa más información, póngase en contacto con su proveedor de servicios de Sun autorizado.

### Dispositivos de red — Dispositivo BEC y controlador be

El dispositivo BEC y el controlador be no se admiten en la versión Solaris 7 5/99.

### Dispositivos gráficos — Memorias intermedias de trama incompatibles

En la versión Solaris 7 5/99 no se admiten las siguientes memorias intermedias de trama.

- $\blacksquare$  MG1 (bwtwo)
- **MG2** (bwtwo)
- $CC2$  (cgtwo)

**15**

- CG4 (cgfour)
- TC (cgeight)
- $\blacksquare$  ZX (leo)
- $\blacksquare$  TZX (leo)

## Biblioteca de gráficos PEX

La biblioteca de gráficos Solaris $\mathbb{T}^{\mathbb{M}}$  PEX $\mathbb{T}^{\mathbb{M}}$  y la extensión de servidor no se admiten ya en la versión Solaris 7 5/99.

# Productos que dejarán de soportarse en el futuro

Es probable que, en versiones futuras, dejen de admitirse los productos siguientes. Si precisa más información, póngase en contacto con su proveedor de servicios.

### Sistemas basados en Sun4c

Es posible que los siguientes sistemas y servidores de arquitectura sun4c basados en los siguientes sistemas no se admitan en versiones futuras:

 $\texttt{SPARC}$ station $\text{^{TM}}$  SLC, SPARCstation ELC, SPARCstation IPC, SPARCstation IPX, SPARCstation 1, SPARCstation 1+ y SPARCstation 2

**Nota -** Es posible que todas las opciones de hardware (como los dispositivos SCSI) y las configuraciones soportadas que dependen de la arquitectura sun4c no se admitan en versiones futuras. En el CD suplementario se incluye una lista con estas opciones, en el directorio /docs, en el archivo denominado EOS.html.

## SPARCstation Voyager

Es probable que no se admitan los sistemas SPARCstation $\mathbb {^{m}}$  Voyager $\mathbb {^{m}}$  en versiones futuras.

## SPARC Xterminal 1

Es posible que no se admitan los sistemas SPARC Xterminal $^{\text{\tiny{\textsf{TM}}}}$  1 en versiones futuras.

Productos que dejan de soportarse **17**

## Cuestiones pendientes

## Prestoserve 2.4.2 — Modificación necesaria

La versión 2.4.2 de Prestoserve $\stackrel{\scriptscriptstyle{\text{TM}}}{\phantom{}_{\text{TM}}}$ no funcionará correctamente con el entorno de software Solaris 7 5/99 si no se implementa la solución alternativa siguiente. Ésta es una lista parcial de las plataformas y las opciones de hardware que pueden resultar afectadas:

- $\blacksquare$  Ultra<sup> $m$ </sup> 1 Creator Modelo 170E
- Ultra 1 Creator3D Modelo 170E
- $\blacksquare$  Sun<sup>™</sup> Enterprise<sup>™</sup> 1 Modelo 170E
- Adaptador SunSwift  $\mathbb{T}^{\mathbb{M}}$  SBus

Si ha instalado Prestoserve 2.4.2 y está utilizando alguna de las plataformas u opciones de hardware mencionadas, debe llevar a cabo los pasos siguientes para conseguir compatibilidad:

**1. Edite el archivo** /etc/system **e incorpore la información siguiente:**

```
set fas:fas_enable_sbus64 = 0
```
**2. Vuelva a arrancar el sistema.**

**19**

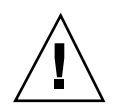

**Precaución -** Si no se rearranca el sistema, puede producirse el deterioro de los datos.

Existe una modificación de Prestoserve (#103043-08) que agrega automáticamente la información anterior al archivo /etc/system. Si prefiere realizar el cambio utilizando la modificación de Prestoserve, póngase en contacto con su proveedor de servicios de Sun autorizado. Si edita el archivo /etc/system en la forma descrita anteriormente, no tendrá necesidad de la modificación de Prestoserve.

Si ha instalado Prestoserve 2.4.2 y está utilizando una plataforma Ultra 2 (200MHz o 300MHz), deberá llevar a cabo los pasos siguientes para conseguir compatibilidad:

**1. Edite el archivo** /etc/system **e incorpore la información siguiente:**

```
set fas:fas_enable_sbus64 = 0
```
- **2. Vuelva a arrancar el sistema.**
- **3. Utilice** pkgadd **para incorporar el paquete** SUNWprsto**.**
- **4. Añada la modificación de Prestoserve (103043-08).**

**Nota -** Si no se siguen los pasos anteriores, en el sistema Ultra 2 puede producirse un error grave.

# Arranque desde particiones mayores de 2 GB (1234177)

Debido a limitaciones de PROM, las arquitecturas sun4c, sun4d, y sun4m no pueden arrancar desde particiones mayores a 2 GB. Estos sistemas muestran el mensaje de error siguiente:

bootblk: can"t find the boot program

**Nota -** Todas las arquitecturas sun4u permiten el arranque desde particiones de tamaño superior.

Un error relacionado (4023466) informa de un problema con re-preinstall en que la imagen de arranque para discos grandes crea particiones raíz mayores a 2 GB. Se recomienda a los administradores de sistemas que no utilicen re-preinstall en sistemas sun4c, sun4d, y sun4m que dispongan de discos raíz grandes (4 GB y superiores).

## Los adaptadores SunFDDI no pueden arrancar clientes sin disco Sun4d (4144414)

Los clientes sin disco Sun4d no pueden arrancarse con adaptadores SunFDDI $^{\text{\tiny{\textsf{TM}}}}$ (FDDI/S 6.0 o FDDI/P 2.0) instalados en servidores que ejecuten el entorno operativo Solaris 7 5/99. Si piensa utilizar un sistema Sun4d como cliente sin disco, instálelo en una sección ethernet de la red.

# Controlador Quad Ethernet —Reconfiguración dinámica no admitida

El Quad Ethernet (QE) y el Controlador Quad Ethernet (QEC) deben configurarse con otras placas que no sean de Reconfiguración dinámica (DR). La DR no admite QE ni QEC en plataformas Sun Enterprise X000 que ejecuten el entorno operativo Solaris 7 5/99 o versiones compatibles.

Cuestiones pendientes **21**

## Controlador de puertos serie y paralelo

## El controlador de puertos serie y paralelo no admite Reconfiguración dinámica (4177805)

Acuda a su proveedor de servicios para obtener la modificación de software 106827-01. Esta modificación no se encuentra disponible en el momento de publicar esta versión.

# RDSI — No se admite Power Management

RDSI no admite las funciones suspender y reanudar de Power Management  $\overset{\mathbb{M}}{.}$ 

## /usr/ucblib/sparcv9 no está disponible (4114650)

Cualquier aplicación que requiera ucblib no se enlazará ni ejecutará con el entorno operativo Solaris a 64 bits.

Solución alternativa: Actualmente no está disponible ninguna solución alternativa. Póngase en contacto con su proveedor de servicios de Sun si precisa más información.

## No se admite SunScreen SKIP 1.1.1 en el entorno operativo Solaris 7 5/99

Si ha instalado SunScreen $^{\mathbb{M}}$  SKIP 1.1.1 en el sistema, deberá eliminar los paquetes SKIP antes de instalar el entorno operativo Solaris 7 o actualizar a esta versión. Los paquetes que debe suprimir son:

■ SICGbdcdr

```
22 Solaris 7 5/99 ♦ Junio de 1999, revisión A
```
- SICGc3des
- SICGcdes
- SICGcrc2
- SICGcrc4
- SICGcsafe
- **B** SICGes
- SICGkdsup
- SICGkeymg
- SICGkisup

# No se admite Solstice SyMON en el entorno operativo Solaris 7 5/99

Si Solstice SyMON está instalado en el sistema, deberá eliminar los paquetes SyMON antes de instalar el entorno operativo Solaris 7 5/99 o actualizar a esta versión. Los paquetes que deberán eliminarse son:

- **B** SUNWsyc
- **B** SUNWsye
- SUNWsym
- SUNWsyrt
- **B** SUNWsys
- SUNWsyu
- SUNWsyua
- SUNWsyub
- **SUNWsyuc**
- SUNWsyud
- **SUNWsyue**
- SUNWsyuf

Para obtener información sobre la disponibilidad de Sun Enterprise SyMON 2.0, consulte:

http://www.sun.com/servers/symon.html

Cuestiones pendientes **23**

## Cuestiones relativas a SunVTS 3.2

Las cuestiones siguientes conciernen al producto SunVTS $^{\mathbb{M}}$  3.2.

#### Nuevas funciones incorporadas en esta versión

Se ha agregado una prueba nueva denominada sunpcitest para poder verificar el estado de la tarjeta PCI SunPCi.

#### Soporte de la interfaz de usuario OPEN LOOK en SunVTS

Algunas de las funciones más recientes de SunVTS pueden no estar admitidas en la interfaz de usuario OPEN LOOK de SunVTS. Pata obtener soporte completo de estas funciones, utilice la interfaz CDE o TTY de la aplicación. La interfaz OPEN LOOK de SunVTS se seguirá manteniendo (aunque sin mejoras) mientras OPEN LOOK esté soportada en el entorno Solaris.

## Diagnóstico en línea de SunVTS a través de Sun Enterprise SyMON

No se puede acceder a la función de diagnóstico en línea de SunVTS 3.2 (SUNWodu) mediante la interfaz de SyMON.

Para ejecutar SunVTS sin problemas en un entorno en línea se puede utilizar en su lugar el comando vtsui.online.

Ejemplo:

# **/opt/SUNWvts/bin/vtsui.online -h** *Nombresistema*

Si precisa más información sobre la ejecución de SunVTS en entornos en línea o fuera de línea, consulte el manual *SunVTS 3.2 User's Guide*.

### Montaje de particiones con disktest

Desde SunVTS 3.0, la función disktest de SunVTS no monta (como opción predeterminada) las particiones que pueden montarse. Para que SunVTS monte todas las particiones que contengan un sistema de archivos, es preciso definir la variable de entorno BYPASS\_FS\_PROBE con 0 (cero), e iniciar SunVTS a continuación. Para obtener más información, consulte el capítulo sobre disktest en el *SunVTS 3.2 Test Reference Manual*.

#### La interfaz de usuario de SunVTS desaparece (4122829)

En algunos casos, la interfaz de usuario de SunVTS desaparece durante la sesión de pruebas de SunVTS. El núcleo de SunVTS permanece activo y la sesión de pruebas puede seguir ejecutándose.

Solución alternativa: Reinicie la interfaz de usuario de SunVTS.

Ejemplo (inicio de la interfaz *CDE* de SunVTS):

# **/opt/SUNWvts/bin/vtsui**

### Algunos dispositivos no aparecen en el mapa físico (4228489)

En algunos casos, determinados dispositivos que pueden verse en el mapa lógico, no aparecen en el mapa físico.

Solución alternativa: Seleccione el mapa lógico en la ventana principal de SunVTS para seleccionar aquellos dispositivos que no aparezcan en el mapa físico.

## Problemas conocidos en ShowMe TV 1.3

#### Software

ShowMe TV 1.3 incluye soporte para la reproducción de películas MPEG2. Este soporte se suprimió para SunMedia Center en ShowMe TV 1.3. Por otra parte, ShowMe TV 1.3 contiene algunos defectos conocidos, algunos de los cuales se mencionan a continuación:

Cuestiones pendientes **25**

- Existen algunos problemas de poca importancia al reproducir archivos MPEG1/2: el zoom no funciona en algunas memorias intermedias de fotogramas, el indicador de posición no es suficientemente preciso y la función de retroceso fotograma a fotograma no funciona.
- No puede alternarse entre flujos CIF y QCIF H.261 (esto es, tramas de resolución normal o de 356x288, y tramas de baja resolución o de 176x144) en sistemas que no sean Ultra.
- La mezcla de caracteres asiáticos y ASCII en una misma línea de texto puede confundir a las funciones de entrada/salida en ShowMe TV. En concreto, si un usuario establece una transmisión en la que el nombre de transmisión o el nombre del sistema principal contiene caracteres asiáticos, es probable que no funcione correctamente el almacenamiento ni la recuperación de estos parámetros del archivo de configuración .showmetv-programs-<nombresistema>.
- Los botones y menús del Receptor contienen texto incorrecto en versiones distintas de la inglesa (ID de error 4210702).

## Cuestiones relativas a PCMCIA

Se han registrado los errores siguientes con respecto a PCMCIA:

## Si el módulo PC ATA, pcata, se descarga con modunload, parecerá que el sistema se ha bloqueado (4096137)

Descripción: Si existe una tarjeta PCMCIA de E/S en una ranura a la que se ha accedido y se descarga el controlador de la tarjeta (como sucede durante modunload -i 0 al concluir un arranque multiusuario), parece que el sistema se ha bloqueado. A veces, se soluciona el problema extrayendo la tarjeta.

Solución alternativa: ninguna

## El controlador PCMCIA, pcic nexus, no admite tarjetas PC Card de 3,3 Voltios (4098998)

Descripción: El controlador PCMCIA, pcic nexus no soporta 3,3 V en los dispositivos. Las tarjetas a 3,3V y 3,3V/5V no funcionan correctamente (parece que el sistema queda bloqueado).

## El controlador de disco PC ATA, pcata, bloquea el sistema y produce una pérdida de memoria (4106401)

Descripción: La mayoría de los intentos de introducir/extraer y utilizar tarjetas PCMCIA hacen que el sistema se detenga o se bloquee. Si no sucede eso, pueden producirse pérdidas de memoria o situaciones en las que otros módulos no se carguen.

Solución alternativa: Ninguna

## Al arrancar el entorno operativo Solaris 7 5/99 con núcleo a 64 bits, puede no crearse el dispositivo /dev/term/pc0 de controlador de tarjeta serie para PC (4162969)

Descripción: Al arrancar el entorno operativo Solaris 7 5/99 con un núcleo a 64 bits, puede que no se consiga crear el nodo de dispositivo de hardware /dev/term/pc0 para dispositivo serie de tarjeta para PC.

Solución alternativa: Arranque primero el sistema con el núcleo a 32 bits y vuélvalo a arrancar con núcleo a 64 bits.

## El controlador PC ATA, pcata, hace fallar el núcleo a 64 bits (4174177)

Descripción: La introducción de la tarjeta para PC después de iniciar el sistema hace fallar al sistema Solaris a 64 bits. Si se arranca Solaris a 32 bits y se accede a la tarjeta el sistema no. El controlador PC ATA no es un controlador a 64 bits.

Solución alternativa: Ninguna

Cuestiones pendientes **27**

# Cuestiones relativas al Visualizador de archivos de PC

#### Instalación en el directorio /opt

La *Solaris 7 5/99: Guía de plataformas de hardware de Sun* proporciona instrucciones de instalación que pueden indicar que es posible la instalación del visualizador de archivos de PC en un directorio distinto al directorio raíz. El visualizador de archivos *debe* estar instalado en el directorio predeterminado (/opt).

## Errores conocidos

- La imagen de fondo no se muestra en documentos PowerPoint97 (4159447).
- No pueden mostrarse fuentes no estándar en PowerPoint97 (4159448).
- La gráfica/tabla Excel no se muestra en el documento PowerPoint97 (4159449).
- No puede mostrarse la fuente escalada, el texto en color, y texto en cursiva subrayado en PowerPoint97 (4159450, 4159451, 4159452).
- La copia y el pegado de ciertos archivos en un editor de textos produce \* (asteriscos) en lugar de texto (4165089).
- La búsqueda no funciona para multibyte (tch, ko) en el visualizador de archivos de PC (4151774).
- La cadena errónea se invierte en la búsqueda en el visualizador de archivos de PC en la localización en japonés (4171815).
- No pueden mostrarse TCH de Word95 guardados en formatos Word97 o PowerPoint97 en localización zh.TW.BIG5 (4150413).

# Notas sobre la versión de Sun Remote System Control (RSC)

#### Novedades de esta versión

Esta versión de Sun Remote System Control (RSC) corrige algunos problemas de la versión anterior e incluye una nueva variable de entorno, tpe\_link\_test. En esta versión se ha agregado también la dirección Internet del dispositivo RSC a los mensajes de correo electrónico y de buscapersonas.
Si tiene instalada una versión anterior de Remote System Control, haga una copia de la configuración existente antes de instalar la nueva versión. Para ello, siga las instrucciones indicadas en el Capítulo 2 de la Guía del usuario de RSC. Después de la instalación, restaure la copia de seguridad al ejecutar el archivo de comandos de configuración de RSC.

Cuando la variable tpe\_link\_test está definida con true, el valor predeterminado, permite efectuar pruebas de estado del enlace 10BASE-T Ethernet. Si utiliza RSC en un concentrador que no admite pruebas de estado de este enlace o que las tiene desactivadas, defina esta variable con el valor false. Los cambios de la variable entran en efecto al restaurar RSC. La variable tpe\_link\_test se comporta de forma similar a la variable de entorno de OBP denominada "tpe-link-test?", que se encuentra disponible en algunas plataformas SPARC.

RSC tiene que tener el mismo valor que el concentrador local para la activación o desactivación de las pruebas de estado del enlace Ethernet. Si este valor no coincide, es probable que no pueda efectuarse la comunicación.

A continuación figuran los errores que se han corregido desde la versión de noviembre del 98:

- 4172574: La interfaz de línea de comandos indicaba un fallo en la alimentación de CC cuando se apagaba el sistema principal.
- 4152840: Los comandos del shell de RSC no solicitaban confirmación antes de restaurar el sistema.
- 4170986: El cuadro de diálogo "Definir fecha y hora de RSC" mostraba 0:00:00 cuando la hora cambiaba a mediodía o medianoche. Este formato de fecha no es válido.
- 4173022: La secuencia de escape para salir de la consola de RSC no funcionaba si la variable escape\_char estaba definida con "^?".
- 4175561: Cuando se redireccionaba la consola a RSC, una operación de copia y pegado de más de 336 caracteres en la ventana conectada a RSC provocaba el bloqueo de la consola. Era preciso restaurar RSC para volverla a poner en funcionamiento.

# Configuraciones de hardware y software admitidas para RSC

#### Servidor admitido:

Únicamente el servidor Sun Enterprise $\frac{\mathbb{M}}{250}$  con entorno operativo Solaris $\frac{\mathbb{M}}{7}$  o Solaris 2.6 5/98.

La PROM flash del Sun Enterprise 250 debe actualizarse con la versión 3.7.7 o una versión posterior antes de instalar el software de RSC, de lo contrario, es posible que

Cuestiones pendientes **29**

el servidor y RSC no funcionen correctamente. Si precisa información sobre la actualización y la imagen que debe descargar, consulte la página web del Sun Enterprise 250 en la dirección http://sunsolve2.Sun.COM/sunsolve/E250/flash.html. Si instala RSC

desde el Sun Enterprise 250 Supplement CD, puede actualizar la PROM flash como parte del proceso de instalación.

### Clientes admitidos para la interfaz gráfica de usuario:

- Sistemas Sun con entorno operativo Solaris 7
- Sistemas Sun con entorno operativo Solaris 2.6  $5/98$
- Sistemas con entorno operativo Microsoft Windows 95
- Sistemas con entorno operativo Windows 98
- Sistemas con entorno operativo Windows NT Workstation

Es preciso instalar el software JDK versión 1.1.6 de Sun, o una versión posterior compatible para poder instalar la interfaz gráfica de usuario en sistemas con entorno operativo Solaris. Este software se incluye en el entorno operativo Solaris 7 básico y en el Sun Enterprise 250 Supplement CD. La versión necesaria para el entorno operativo Solaris 2.6 está disponible en http://www.sun.com/solaris/java. Sun JDK se suministra también en el paquete de instalación para clientes Windows.

### Clientes admitidos para la interfaz de línea de comandos:

- Terminales de caracteres ASCII
- Sistemas con software de emulación de terminales ASCII
- Sistemas con software de cliente telnet

### Soporte de Ethernet:

RSC está diseñado para funcionar en redes 10BASE-T y, por tanto, el puerto Ethernet de RSC debe conectarse a un concentrador que funcione a 10-Mbps. Si RSC no responde a una petición Ethernet, lo primero que debe comprobarse es si la conexión se ha establecido con un concentrador 10BASE-T.

### Fuente de alimentación ininterrumpida (UPS):

Para probar la aplicación se ha utilizado una American Power Conversion SmartUPS 1000 con software PowerChute plus 4.2.2.

### SunVTS:

Para ejecutar las pruebas de SunVTS en relación con RSC en sistemas que ejecuten el entorno operativo Solaris 2.6 5/98, es preciso instalar el paquete rsctest (no incluido en la aplicación). Este paquete se puede descargar de la página web de RSC, situada en http://sunsolve2.sun.com/sunsolve/E250\_RSC/, y se suministra también con el Sun Enterprise 250 Supplement CD. El paquete rsctest ya está incluido en SunVTS 3.0 y versiones posteriores.

#### Soporte de servicios buscapersonas:

Para que RSC pueda enviar mensajes a buscapersonas, el servicio contratado debe utilizar el protocolo TAP. En general, todos los servicios buscapersonas de América y Europa son conformes con TAP, pero no es necesariamente así en países de otros continentes.

## Comprobación del servicio buscapersonas en RSC

Debido a la cantidad de variables asociadas a los buscapersonas, Sun recomienda la comprobación del mecanismo de envío de mensajes a este servicio en RSC para verificar que las opciones de configuración están correctamente definidas.

La forma más sencilla de comprobar si todos los componentes asociados al envío de mensajes a buscapersonas funcionan adecuadamente es utilizar el comando "rscadm send\_event -c", que puede ejecutarse desde un shell de UNIX y genera un mensaje de alerta de RSC. Si la variable page\_enabled de RSC está definida con el valor true, este comando enviará un mensaje a las cuentas de buscapersonas definidas en las variables de entorno page\_info1 y page\_info2.

Si RSC no consigue enviar el aviso de alerta, aparece un mensaje similar al siguiente en el registro de eventos:

THU AUG 27 22:31:09 1998 sst4828: 00060006: "No se ha podido enviar el mensaje de aler

Si RSC envía correctamente el aviso, no se agrega ningún mensaje de error en el registro de eventos.

Los motivos por los que RSC puede fallar al enviar mensajes de alerta de buscapersonas son los siguientes:

- No ha conseguido comunicarse con el módem.
- No ha conseguido establecer contacto con el servicio buscapersonas definido en las variables page\_info1 o page\_info2.
- Se ha producido un error mientras RSC se comunicaba con el servidor TAP del servicio buscapersonas.

Cuando falle el envío de la notificación, compruebe si:

Cuestiones pendientes **31**

- 1. Los interruptores dip del módem y las variables de configuración del software están bien definidos.
- 2. Todas las variables de buscapersonas de RSC (page info1 y 2, page init1 y 2, y page\_baud1 y 2) están correctamente definidas y coinciden con las del servicio buscapersonas.
- 3. El servicio buscapersonas admite el protocolo TAP. Verifique con este servicio si el número de teléfono y los parámetros de configuración del módem son los correctos.
- 4. La conexión manual con el servicio buscapersonas funciona correctamente. Consulte la sección "Detección de problemas con el módem" en el Apéndice B de la Guía del usuario de RSC para obtener más información sobre la forma de establecer conexión manual con un servicio buscapersonas TAP.

### Solución de problemas

En algunos casos, puede ser aconsejable ampliar el periodo de pausa para permitir al módem detectar el tono de marcación de la línea telefónica. En la mayoría de los modems esto se consigue incrementando el valor en el registro S8. Consulte la documentación del módem para obtener más información al respecto.

# Problemas conocidos

- 1. 4151918: Las pruebas de RSC no aportan suficiente información sobre el fallo.
- 2. 4171924: En ocasiones, la interfaz gráfica de usuario de RSC notifica condiciones de excepción no válidas al salir de la aplicación o del sistema.
- 3. 4168266: El uso excesivo de los comandos del shell de tcsh de UNIX en una sesión de consola de RSC puede impedir que RSC responda a las peticiones. La interrupción del shell de tcsh restablece el funcionamiento normal de RSC.
- 4. 4167862: Cuando el valor de "index -n" especificado es superior al número de líneas contenidas en la memoria intermedia del registro histórico, se notifica un error del registro.
- 5. 4171929: En ocasiones, RSC informa incorrectamente sobre el fallo del ventilador después de un apagado debido a la temperatura.
- 6. 4145761: Es preciso restaurar RSC cuando se efectúan cambios en la variable serial\_hw\_handshake (valor "Activar intercambio de señalización de hardware" en la interfaz gráfica) para que éstos tengan efecto. La restauración no debería ser necesaria.
- 7. 4167651: Los valores de configuración predeterminados en RSC para los buscapersonas no coinciden con los valores de configuración del módem sugeridos en la documentación.
- 8. 4171431: La salida del registro de eventos de la interfaz gráfica difiere de la salida del registro histórico (loghistory) de la interfaz de línea de comandos.
- 9. 4170988: El botón Anterior de la interfaz gráfica de RSC en la primera ventana de Ayuda no hace retroceder a la pantalla anterior.
- 10. 4172337: Es preciso mejorar el mensaje de error que aparece al intentar establecer la tercera conexión telnet o la quinta sesión de usuario.
- 11. 4162419: En el entorno operativo Windows, la interfaz gráfica de RSC queda en el fondo cuando se cancela una operación tras un mensaje de error.
- 12. 4158400: Cuando se abre el archivo de Ayuda de RSC, aparece el mensaje "[Loaded DTD html32 in 142ms]".
- 13. 4151674: En ocasiones, al hacer clic en la opción "Definir fecha y hora de RSC" aparece una imagen duplicada de esa misma opción justo encima de la lista de opciones y debajo del título "RSC para <nombresistema>".
- 14. 4159618: Una petición de restauración de la interfaz gráfica de usuario y el evento de restauración resultante se anotan en orden incorrecto en el registro de eventos de RSC.
- 15. 4159562: La conexión telnet se restaura de forma intermitente al tratar de establecer conexión con la consola de RSC desde la interfaz gráfica de usuario.
- 16. 4159564: Java Runtime Environment (JRE) puede pararse en Windows 95 al modificar una cuenta de usuario de RSC.
- 17. 4172331: En la configuración del puerto serie de la interfaz gráfica de usuario de RSC, hay un error de escritura en el mensaje correspondiente al error La dirección IP no es válida (versión inglesa de RSC).
- 18. 4159135: La interfaz gráfica de RSC no tiene ninguna opción que muestre la información devuelta por el comando shownetwork de la interfaz de línea de comandos.
- 19. 4157854: En ocasiones, cuando un termistor muestra un mensaje en la ventana Estado del entorno y se renueva la pantalla, el mensaje hace referencia a un termistor incorrecto. El problema se corrige volviendo a renovar la pantalla.
- 20. 4216814: Al presionar Return en la pantalla de entrada al sistema de la interfaz gráfica, no se activa el campo siguiente (foco de entrada) para la introducción de datos.

# Se encuentra disponible la prueba de SunVTS para PGX32

El paquete VTS PGX32 no está incluido en SUNWvts. Para la versión 3.2 utilice la modificación de software nº 107732, que podrá encontrar en el CD suplementario de Solaris 7 5/99, dentro del directorio de modificaciones.

Cuestiones pendientes **33**

# Notas sobre derechos de propiedad intelectual

La siguiente información de propiedad intelectual no ha sido incluida en la documentación de Solaris 7 5/99.

## SunForum 2.0 Notices:

- 1. Copyright Data Connection Limited 1999. Data Connection® is a registered trademark of Data Connection Limited in the US and other countries.
- 2. Copyright Teles Ag 1999.

## ShowMe TV 1.2.1 Notices:

### Copyright® 1993-1994 The Regents of the University of California. All rights reserved. Tous droits réservés.

Redistribution and use in source and binary forms, with or without modification, are permitted provided that the following conditions are met:

- 1. Redistributions of source code must retain the above copyright notice, this list of conditions and the following disclaimer.
- 2. Redistributions in binary form must reproduce the above copyright notice, this list of conditions and the following disclaimer in the documentation and/or other materials provided with the distribution.
- 3. All advertising materials mentioning features or use of this software must display the following acknowledgement: This product includes software developed by the University of California, Berkeley and the Network Research Group at Lawrence Berkeley Laboratory.
- 4. Neither the name of the University nor of the Laboratory may be used to endorse or promote products derived from this software without specific prior written permission.

### Copyright 1990-1993 GROUPE BULL

Permission to use, copy, modify, and distribute this software and its documentation for any purpose and without fee is hereby granted, provided that the above copyright notice appear in all copies and that both that copyright notice and this permission notice appear in supporting documentation, and that the name of GROUPE BULL not be used in advertising or publicity pertaining to distribution of the software without specific, written prior permission. GROUPE BULL makes no

representations about the suitability of this software for any purpose. It is provided "as is" without express or implied warranty.

GROUPE BULL disclaims all warranties with regard to this software, including all implied warranties of merchantability and fitness, in no event shall GROUPE BULL be liable for any special, indirect or consequential damages or any damages whatsoever resulting from loss of use, data or profits, whether in an action, arising out of or in connection with the use or performance of this software.

### Copyright 1992 by Stichting Mathematisch Centrum, Amsterdam, The Netherlands.

All Rights Reserved. Tous droits réservés.

Permission to use, copy, modify and distribute this software and its documentation for any purpose and without fee is hereby granted, provided that the above copyright notice appear in all copies and that both that copyright notice and this permission notice appear in supporting documentation, and that the names of Stichting Mathematisch Centrum or CWI not be used in advertising or publicity pertaining to distribution of the software without specific, written prior permission.

STICHTING MATHEMATISCH CENTRUM DISCLAIMS ALL WARRANTIES WITH REGARD TO THIS SOFTWARE, INCLUDING ALL IMPLIED WARRANTIES OR MERCHANTABILITY AND FITNESS, IN NO EVENT SHALL STICHTING MATHEMATISCH CENTRUM BE LIABLE FOR ANY SPECIAL, INDIRECT OR CONSEQUENTIAL DAMAGES OR ANY DAMAGES WHATSOEVER RESULTING FROM LOSS OF USE, DATA OR PROFITS, WHETHER IN AN ACTION OF CONTRACT, NEGLIGENCE OR OTHER TORTIOUS ACTION, ARISING OUT OF IR IN CONNECTION WITH THE USE OF PERFORMANCE OF THIS SOFTWARE.

OpenGL is a trademark of Silicon Graphics

### Notas sobre Netscape Communicator:

Copyright 1999, Netscape Communications Corporation. All Rights Reserved. Tous droits réservés.

### Notas sobre el SSP de Sun Enterprise 10000:

This software is copyrighted by the Regents of the University of California, Sun Microsystems, Inc., and other parties. The following terms apply to all files associated with the software unless explicitly disclaimed in individual files.

The authors hereby grant permission to use, copy, modify, distribute, and license this software and its documentation for any purpose, provided that existing copyright

Cuestiones pendientes **35**

notices are retained in all copies and that this notice is included verbatim in any distributions. No written agreement, license, or royalty fee is required for any of the authorized uses.

Modifications to this software may be copyrighted by their authors and need not follow the licensing terms described here, provided that the new terms are clearly indicated on the first page of each file where they apply.

IN NO EVENT SHALL THE AUTHORS OR DISTRIBUTORS BE LIABLE TO ANY PARTY FOR DIRECT, INDIRECT, SPECIAL, INCIDENTAL, OR CONSEQUENTIAL DAMAGES ARISING OUT OF THE USE OF THIS SOFTWARE, ITS DOCUMENTATION, OR ANY DERIVATIVES THEREOF, EVEN IF THE AUTHORS HAVE BEEN ADVISED OF THE POSSIBILITY OF SUCH DAMAGE.

THE AUTHORS AND DISTRIBUTORS SPECIFICALLY DISCLAIM ANY WARRANTIES,INCLUDING, BUT NOT LIMITED TO, THE IMPLIED WARRANTIES OF MERCHANTABILITY, FITNESS FOR A PARTICULAR PURPOSE, AND NON-INFRINGEMENT. THIS SOFTWARE IS PROVIDED ON AN "AS IS" BASIS, AND THE AUTHORS AND DISTRIBUTORS HAVE NO OBLIGATION TO PROVIDE MAINTENANCE, SUPPORT, UPDATES, ENHANCEMENTS, OR MODIFICATIONS.

RESTRICTED RIGHTS: Use, duplication or disclosure by the government is subject to the restrictions as set forth in subparagraph (c) (1) (ii) of the Rights in Technical Data and Computer Software Clause as DFARS252.227-7013 and FAR 52.227-19.

# Errores de la documentación

Se han detectado los siguientes errores en diversos documentos.

# Página del comando man del Iniciador de archivos de PC

La página del comando man de sdtpcaction.conf ha quedado excluida de las páginas del comando man. He aquí su contenido (ID de error 4230365):

NAME

sdtpcaction.conf - sdtpcaction configuration file FILE FORMAT The format of this file is as follows. VERSION : 1.0 SOLARIS\_HOST : Host name of Solaris<br>DEFAULT : default PC TYPE : default PC\_TYPE

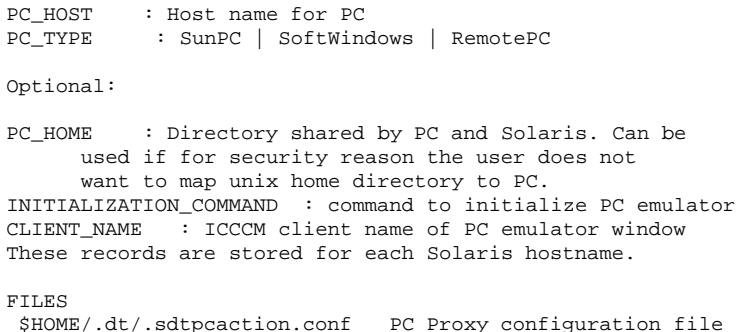

# *Platform Notes: The hme SunFastEthernet Device Driver Guide*

El documento *Platform Notes: The hme SunFastEthernet Device Driver Guide* indica un valor predeterminado incorrecto para el parámetro adv\_10fdx\_cap. El valor correcto de este parámetro es 1 para 10Mbit/seg con funciones Full-Duplex.Consulte el error con el ID 4217150 para obtener más información.

# Errores específicos de la localización

### SunForum, ID de error 4234195

En la sección "Helpful information" de la instalación de WebStart, no funciona un enlace con el archivo html de SunForum. Este problema puede detectarse en las versiones alemana, francesa, italiana, española y sueca para la configuración de escritorio.

Si el enlace funciona correctamente, aparecerá la información siguiente:

SunForum 2.0:

SunForum es un conjunto de herramientas de colaboración basadas en la norma T.120 de la ITU (International Telecommunications Union). Consta de un programa para compartir aplicaciones, una aplicación de pizarra compartida, una utilidad de transferencia de archivos y una utilidad para establecer conversaciones en red (chats).

Requisitos para SunForum 2.0:

Es necesario reservar cerca de 11 MB de espacio en disco para este producto.

Cuestiones pendientes **37**

# ShowMe TV, ID de error 4234201

La pantalla "Temas sobre programas de software incluidos: contenido" de la instalación de WebStart indica una versión incorrecta de ShowMe TV. Esta versión incluye ShowMe TV 1.2.1, no ShowMe TV 1.3. Este problema puede detectarse en las versiones alemana, francesa, italiana, española y sueca para la configuración de escritorio.

# Cuestiones pendientes relativas al servidor Sun Enterprise 10000

# Servidor Sun Enterprise 10000

En este capítulo se tratan cuestiones generales, errores conocidos, modificaciones y notas sobre la versión de Solaris 7 5/99 en relación con el servidor Sun™ Enterprise<sup>TM</sup> 10000.

### Cuestiones generales

Solaris 7 incluye soporte para Alternate Pathing (AP) 2.2 y Reconfiguración dinámica (DR). Redes interdominio (IDN) no tiene soporte en esta versión. No se admiten las actualizaciones de los entornos operativos Solaris 2.3 o Solaris 2.4 a Solaris 7.

**Nota -** Antes de efectuar los procedimientos de primera instalación o de actualización, es preciso instalar las modificaciones de software del SSP descritas en "Solaris 7 y el SSP" en la página 36.

# Solaris 7 y los tamaños de las particiones del disco de arranque

Si está actualizando el entorno operativo de la versión Solaris 2.6 a Solaris 7 y ha empleado la disposición de particiones que se sugiere en la *Solaris 2.6: Guía de*

**39**

*plataformas de hardware de SMCC,* es posible que las particiones no sean suficientemente grandes para que la actualización sea correcta. Por ejemplo, la partición /usr debe tener al menos 653 Mb. Si /usr tiene un tamaño inferior al necesario para llevar a cabo la actualización, suninstall emplea el modo Dynamic Space Reallocation (DSR) para volver a asignar el espacio de las particiones de disco.

El DSR puede calcular una disposición de partición que no resulte aceptable en ciertos sistemas. Por ejemplo, puede seleccionar particiones que para DSR aparezcan sin utilizar (particiones distintas de UFS que contengan datos sin procesar u otros tipos de sistemas de archivo). Si DSR selecciona una partición que está siendo utilizada, puede producirse pérdida de datos, por lo que conviene conocer el estado actual de las particiones que DSR va a utilizar antes de permitirle continuar con la reasignación de las particiones de disco.

Una vez que DSR muestra una disposición aceptable y se decide continuar con la reasignación, el modo ajusta los sistemas de archivo implicados, y la actualización prosigue. No obstante, si no puede limitarse la asignación de forma que responda a las necesidades, es posible que deban volverse a establecer las particiones del dispositivo de arranque de forma manual, o bien que se tenga que aplicar una instalación desde el principio.

## Modo operativo

En el Enterprise 10000, es posible comprobar si un dominio se ejecuta en modo de 32 bits o de 64 bits utilizando el siguiente comando:

```
nombre_dominio# isainfo -k
sparcv9
```
El valor resultante, sparcv9, indica que el domino se está ejecutando en modo de 64 bits. Cualquier otro valor indica que el modo operativo es de 32 bits.

Puede utilizarse otro comando, isalist, para verificar el modo operativo, pero el valor resultante, sparcv9+vis, difiere del que devuelve el comando isainfo -k. Ambos valores son equivalentes, en los dos casos indican que el dominio se ejecuta en modo de 64 bits.

# Solaris 7 y el SSP

SSP 3.1 es la primera versión del SSP que incluye soporte para Solaris 7. Si está instalando Solaris 7 en un dominio, o bien actualizando el entorno operativo Solaris actual de un dominio, es preciso tener SSP 3.1 instalado en el SSP, ya que SSP 3.0 no admite Solaris 7 en los dominios. Asimismo, antes de llevar a cabo la actualización a Solaris 7 en un dominio Enterprise 10000, el SSP debe contar con el ID de

```
40 Solaris 7 5/99 ♦ Junio de 1999, revisión A
```
modificación 105684-04. Esta modificación puede encontrarse en el CD suplementario de Sun Computer Systems.

**Nota -** Si el CD contuviera versiones posteriores de las modificaciones (lo cual puede verse si el sufijo es mayor), utilice estas modificaciones en lugar de los números de modificación que se indican en estas instrucciones.

#### ID de modificación 105684-04

Descripción: OBP/download\_helper needs to support 2.7

ID de errores que se corrigen con esta modificación: 4078459 4083870 4084325 4097230 4102171 4118746 4137422 4146592

### ID de modificación 106281-01

Descripción: SSP 3.1 sys\_id -m doesn't work in year 2000 or after (Y2K bug)

ID de errores que se corrigen con esta modificación: 4105569

### ID de modificación 106282-01

Descripción: SSP 3.1 Hostview suppresses trap messages after 1999 ID de errores que se corrigen con esta modificación: 4108443

### Erratas de la documentación

Esta sección contiene errores de la documentación relativos al entorno operativo Solaris en el servidor Sun Enterprise 10000.

#### Procedimiento para una primera instalación

En el capítulo "Solaris 7 5/99 en Sun Enterprise 10000" de *Solaris 7 5/99: Guía de plataformas de hardware de Sun*, el procedimiento para realizar una primera instalación remite al lector a la sección "Configuración del SSP como servidor de arranque" si el dominio en cuestión ya existe, pero debería remitir a la sección "Actualización de la PROM OpenBoot".

El procedimiento para una primera instalación del software no está destinado a instalaciones en las que el dominio ya tiene un archivo eeprom.image asociado en el SSP. Tenga presente que si ha eliminado el dominio utilizando el comando

Cuestiones pendientes relativas al servidor Sun Enterprise 10000 **41**

domain\_remove(1M), necesitará realizar todos los procedimientos de la sección Primera instalación del software para volver a crear eeprom.image. Si eeprom.image ya existe, consulte la sección "Actualización del software".

### Variables de OBP

Antes de ejecutar el comando boot net desde el indicador de OBP (ok), es preciso verificar que la variable local-mac-address? está definida con el valor *false*, que es el predeterminado. Si el valor de esta variable es *true*, verifique que se trata del valor adecuado para la configuración local.

**Precaución -** Si local-mac-address? está definida con true, puede provocar que el dominio no arranque correctamente en la red.

Para ver los valores de las variables de OBP, puede utilizar el comando siguiente en el indicador de OBP de una ventana netcon(1M):

ok **printenv**

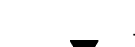

## Para definir la variable local-mac-address?

**1. Si la variable tiene el valor true, utilice el comando** setenv **para definirla con false.**

ok **setenv local-mac-address? false**

### Nombres de versión de Solaris

El nombre de versión del entorno operativo Solaris ha cambiado en las publicaciones de Sun con la versión Solaris 7 5/99, pero no ha cambiado en el código. Por tanto, deberá utilizar 2.7 cada vez que los procedimientos necesiten el número de versión del sistema operativo. Por ejemplo, en el procedimiento "Creación de un dominio nuevo" de la sección Primera instalación del software, deberá utilizar 2.7 como nombre de versión, según se muestra en este ejemplo:

ssp# **domain\_create -d** *nombre\_dominio* **-b** *números\_placa* **-o 2.7 -p** *nombres\_plataforma*

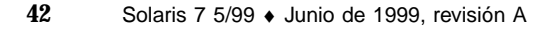

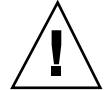

### Errores conocidos

No se ha detectado ningún error específico del Sun Enterprise 10000 en la versión Solaris 7 5/99.

### Errores corregidos

Esta sección contiene algunos errores relevantes que se han corregido. No se incluyen errores de menor importancia. Cada entrada incluye un ID de error de 7 dígitos asignado por Sun para facilitar su localización, así como una línea de descripción del error.

4110199 – /etc/init.d/cvc Implementación, discrepancias con paquete.

# AP en el Sun Enterprise 10000

Alternate Pathing (AP) 2.2 es la primera versión de AP para la que se incluye soporte en dominios de Sun Enterprise 10000 que ejecutan el entorno operativo Solaris 7 5/99.

**Nota -** AP 2.2 es la primera versión de AP que soporta Solaris 7 5/99.

AP permite definir y controlar rutas físicas alternativas para acceder a los dispositivos periféricos, lo que proporciona mayor disponibilidad y capacidad de recuperación frente a fallos en el servidor. Si una ruta física a un dispositivo queda fuera de servicio, puede utilizarse la ruta alternativa. Para obtener más información, consulte la *Sun Enterprise Server Alternate Pathing 2.2 User's Guide* en el AnswerBook Solaris 7 5/99 on Sun Hardware Collection.

**Nota -** En el momento de la edición de este documento, AP 2.2 Beta no es compatible con ninguna versión de Sun Enterprise Volume Manager $^{\scriptscriptstyle \text{TM}}$  (SEVM).

## Cuestiones relativas a la instalación

Si va a actualizar el entorno operativo Solaris 2.5.1  $q2.6$  al entorno Solaris 7 5/99 y tiene instalado el software de AP 2.0 o 2.1 y Solstice™ DiskSuite<sup>™</sup> 4.0 o 4.1 (SDS) en el sistema, necesitará actualizar a AP 2.2 y SDS 4.2. Esta sección contiene una descripción general de todo el proceso, que requiere el uso de diversas secciones contenidas en distintas publicaciones. Deberá asegurarse, por tanto, de que dispone de los siguientes documentos antes de proceder a la actualización:

Cuestiones pendientes relativas al servidor Sun Enterprise 10000 **43**

- *Suplemento de notas sobre la versión de Solaris 7 5/99 para hardware de Sun* (disponible en formato impreso en el kit de soporte de Solaris 7 5/99)
- *Solaris 7 5/99: Guía de plataformas de hardware de Sun* (disponible en formato impreso en el kit de soporte de Solaris 7 5/99 o en formato AnswerBook2 en el Sun Hardware Supplements CD)
- *Sun Enterprise Server Alternate Pathing User's Guide* (disponible en formato AnswerBook2 en el Sun Hardware Supplements CD del kit de soporte de Solaris 7 5/99)
- *Solstice DiskSuite 4.2 User's Guide* (disponible en formato AnswerBook2 a través de http://docs.sun.com o a través del kit de soporte de SDS)
- *Solstice DiskSuite 4.2 Installation and Product Notes* (disponible en formato AnswerBook2 a través de http://docs.sun.com o del kit de soporte de SDS)

**Precaución -** Es preciso seguir el orden aquí indicado para poder realizar la actualización correctamente.

En general, deberá llevar a cabo las tareas siguientes:

- Desconfigurar SDS 4.0 o 4.1.
- Desinstalar AP 2.0 o 2.1.
- Actualizar a Solaris 7 5/99.
- **Instalar AP 2.2.**
- **Instalar y reconfigurar SDS 4.2.**

También deberá efectuar algunas tareas específicas:

- 1. Leer "Actualización de AP" en el capítulo "Alternate Pathing 2.2 en el servidor Sun Enterprise 10000" de la *Solaris 7 5/99: Guía de plataformas de hardware de Sun*.
- 2. Confirmar los metadispositivos AP que queden por confirmar (lea el Paso 1 de "Para actualizar a AP 2.2" en el capítulo "Alternate Pathing 2.2 en el servidor Sun Enterprise 10000" de la *Solaris 7 5/99: Guía de plataformas de hardware de Sun*).
- 3. Desconfigurar SDS (lea los pasos del 1 al 8 del procedimiento "How to Convert to DiskSuite 4.2 on SPARC Systems Running DiskSuite 4.0 or 4.1" en *Solstice DiskSuite 4.2 Installation and Product Notes*).

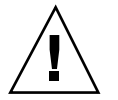

**Precaución -** No instale Solaris 7 5/99 en este momento.

4. Llevar a cabo los pasos del 3 al 5 de la sección "Para actualizar a AP 2.2" en el capítulo "Alternate Pathing 2.2 en el servidor Sun Enterprise 10000" de la *Solaris 7 5/99: Guía de plataformas de hardware de Sun*).

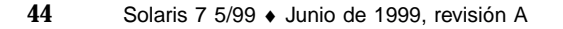

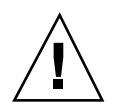

- **Nota -** Para esta versión, deberá desinstalar el paquete SUNWapap como parte del Paso 3a del procedimiento "Para actualizar a AP 2.2" de la *Solaris 7 5/99: Guía de plataformas de hardware de Sun*.
- 5. Actualizar a Solaris 7 5/99 (lea el Paso 6 de "Para actualizar a AP 2.2" en el capítulo "Alternate Pathing 2.2 en el servidor Sun Enterprise 10000" de la *Solaris 7 5/99: Guía de plataformas de hardware de Sun*).
- 6. Llevar a cabo los pasos del 6 al 9 de "Para actualizar a AP 2.2" en el capítulo "Alternate Pathing 2.2 en el servidor Sun Enterprise 10000" de la *Solaris 7 5/99: Guía de plataformas de hardware de Sun*).
- 7. Instalar SDS 4.2 y restaurarlo (lea el Paso 10 de "Para actualizar a AP 2.2 y SDS 4.2" en el capítulo "Alternate Pathing 2.2 en el servidor Sun Enterprise 10000" de la *Solaris 7 5/99: Guía de plataformas de hardware de Sun* y los pasos del 10 al 16 del procedimiento "How to Convert to DiskSuite 4.2 on SPARC Systems Running DiskSuite 4.0 or 4.1" en el Capítulo 1 de *Solstice DiskSuite 4.2 Installation and Product Notes*).

### Cuestiones generales

Esta sección contiene algunas consideraciones generales relacionadas con la instalación de AP en el servidor Sun Enterprise 10000. Recomendamos su lectura antes de proceder a instalar o configurar AP.

### Dispositivos admitidos

El software AP en servidores Sun Enterprise admite el uso de los dispositivos siguientes:

- $\blacksquare$  AP reconoce los Arrays SPARCstorage $^{\mathbb{M}}$  utilizando los puertos pln, soc y ssd.
- $\blacksquare$  AP reconoce la Sun $^{\mathbb{M}}$  StorEdge $^{\mathbb{M}}$  A5000 utilizando los puertos  $\mathtt{sf}$ , soc y s $\mathtt{sd}.$
- SunFastEthernet  $^{\text{TM}}$  2.0 (hme)
- SunFDDI<sup>™</sup> 5.0 (nf) SAS (Single-Attach Station) y DAS (Dual-Attach Station)
- $SCSI-2/Buffered Ethernet FSBE/S y DSBE/S (1e)$
- Quad Ethernet (qe)
- $\blacksquare$  Sun $\overset{\scriptscriptstyle{\text{TM}}}{\blacksquare}$  Quad FastEthernet  $\overset{\scriptscriptstyle{\text{TM}}}{\blacksquare}$  (qfe)
- Sun GigabitEthernet 2.0 (ge)

La tabla siguiente contiene los dispositivos de red admitidos en cada versión:

Cuestiones pendientes relativas al servidor Sun Enterprise 10000 **45**

**TABLA 4–1** Dispositivos de red admitidos

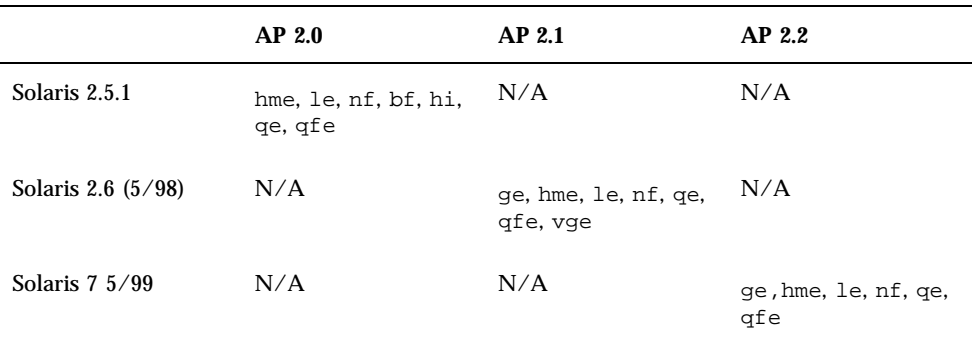

### Dispositivos SunFDDI

Se han llevado a cabo pruebas de validación de AP 2.2 con SunFDDI (revisión 6.0). Si instala este dispositivo, utilice el número de revisión probado, a menos que exista una revisión posterior. Deberá instalar también todas las modificaciones de software disponibles para el dispositivo. Consulte la página

http://www.sunsolve.sun.com para obtener más información sobre estas modificaciones.

#### Sun StorEdge A3000

Sun StorEdge A3000 incluye funciones de recuperación frente a fallos similares a las proporcionadas por AP, por lo cual, AP no puede utilizarse con este producto. Consulte la documentación de Sun StorEdge A3000 para obtener más información sobre sus funciones de recuperación frente a fallos.

### Sun StorEdge A5000

AP incluye soporte para Sun StorEdge A5000 en esta versión.

#### Sun StorEdge A7000

AP 2.2 no incluye soporte para Sun StorEdge A7000 en esta versión.

### Compatibilidad del software

Las figuras siguientes muestran las posibles combinaciones de software de SSP, AP y Solaris que pueden instalarse en un servidor Sun Enterprise. Recuerde que el Sun Enterprise 10000 puede incluir cualquier combinación de dominios con el entorno operativo y el software indicado a la derecha de las figuras. La versión del entorno operativo Solaris en el SSP y la versión en el dominio no tienen que coincidir necesariamente.

**Nota -** En las figuras siguientes, "sólo básico" significa sin AP y sin DR, a menos que se especifique lo contrario. En general, "sólo básico" hace referencia a un dominio que sólo tiene instalado el entorno operativo Solaris. Asimismo, algunas de las configuraciones presentadas a continuación sólo son posibles si se instalan una o varias modificaciones de software en el SSP o en el dominio. Para obtener más información sobre las modificaciones necesarias, consulte las descripciones que encontrará en la página http://sunsolve.sun.com.

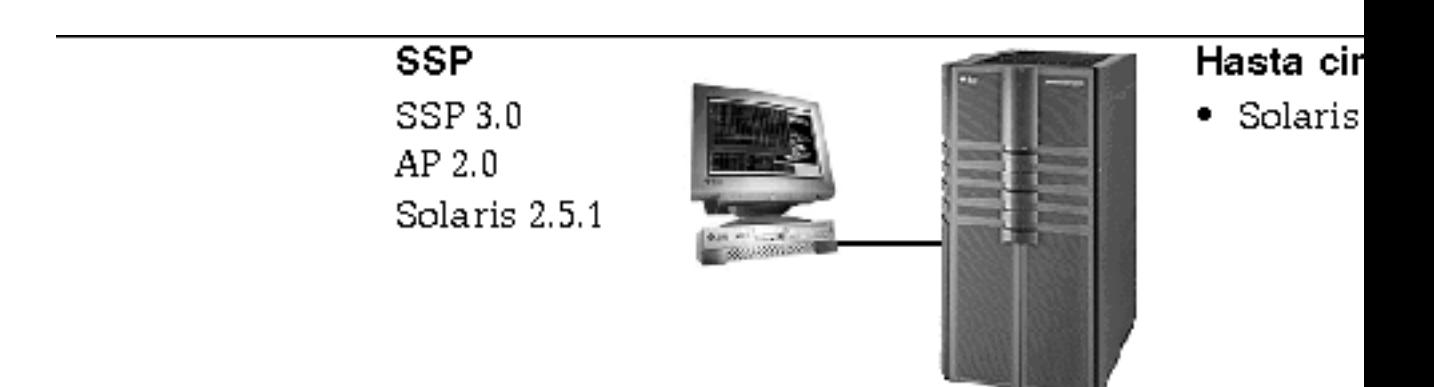

*Figura 4–1* SSP 3.0, AP 2.0 y Solaris 2.5.1 en el Sun Enterprise 10000

Cuestiones pendientes relativas al servidor Sun Enterprise 10000 **47**

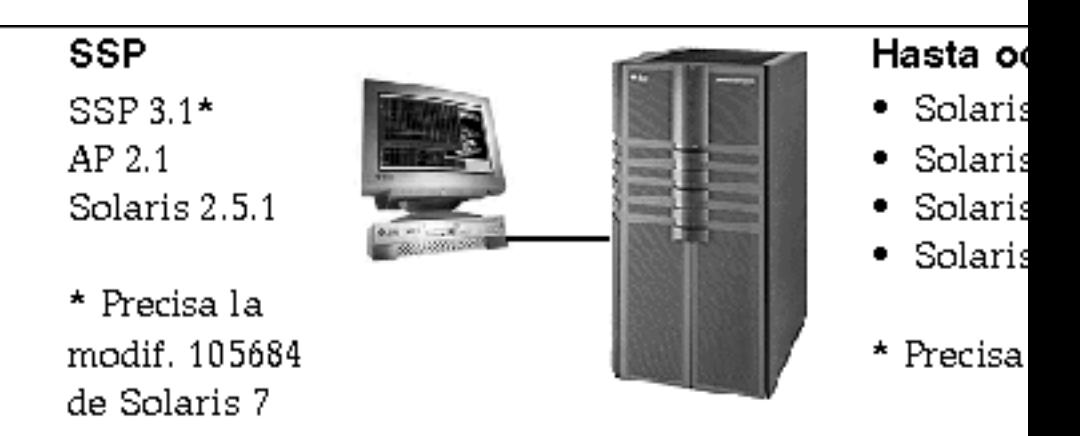

*Figura 4–2* SSP 3.1, AP 2.1, Solaris 2.5.1, Solaris 2.6 3/98, Solaris 2.6 5/98 y Solaris 7 en el Sun Enterprise 10000

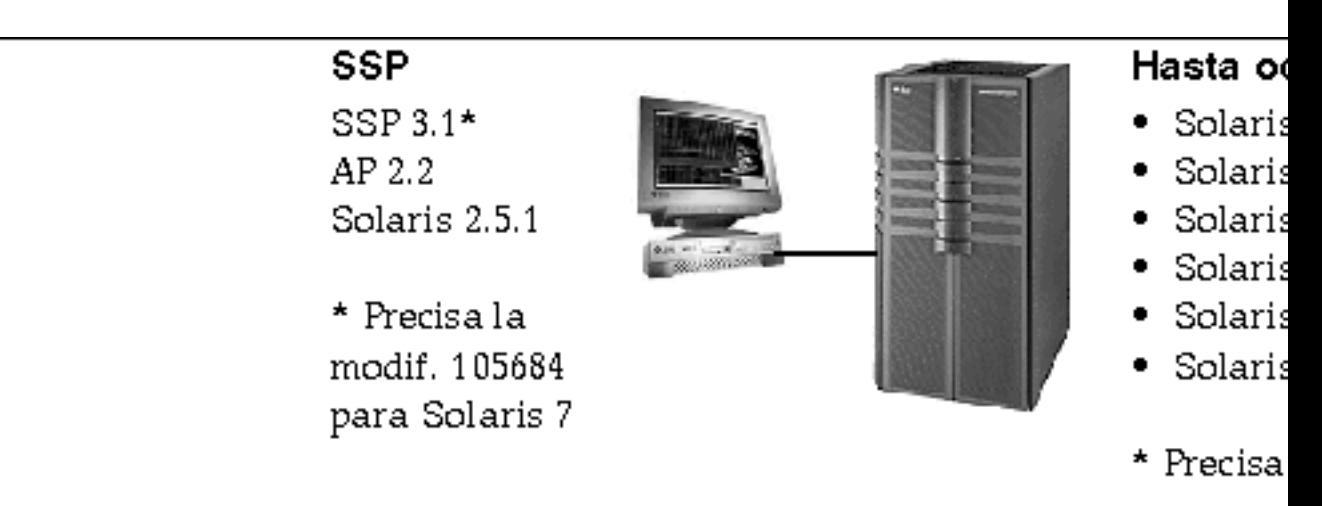

*Figura 4–3* SSP 3.1, AP 2.2, AP 2.1, Solaris 2.5.1, Solaris 2.6 3/98, Solaris 2.6 5/98, Solaris 7, Solaris 7 3/99 y Solaris 7 5/99 en el Sun Enterprise 10000

## Errores conocidos

No se han detectado errores en esta versión de AP.

## Errores corregidos

Esta sección contiene una descripción de los errores más importantes que se han corregido desde la versión 2.1 de AP (Solaris 2.6 5/98) y el ID de error asignado por Sun. La lista no incluye todos los errores corregidos.

4126743 – La recuperación automática de AP tras el fallo de un disco se bloquea cuando se producen fallos simultáneos en varios grupos de rutas (este error se corrigió con el ID de error 4136249).

4126897 – El dominio indica un error grave cuando no existe ninguna base de datos de AP ni entradas de metadispositivo en /etc/vfstab.

4136249 – Las E/S a volúmenes RAID de SEVM se bloquean después de una recuperación automática de AP tras un fallo.

4141438 – La interfaz mhme se bloquea si se hace un uso intensivo de la red.

4143514 – FDDI con AP se bloquea si se hace un uso intensivo de la red.

4147674 – AP provoca el bloqueo de ifconfig con mutex.

4153152 – apconfig funciona como un usuario normal.

4161396 – AP 2.x necesita tener capacidad para funcionar con GEM.

4163270 – netstat no muestra recuentos de las metainterfaces de red de ap.

4166620 – La ejecución de snoop con una metainterfaz de red de AP detiene el snooping después de conmutar.

4170818 – Si se ejecuta la macro \$<callouts nadb o el comando "callout ts" de fm2, se verán miles de tiempos de espera excedidos de qenable en la tabla de llamadas de tiempo compartido.

4180055 – El acceso a un metadisco de AP con una ruta alternativa activa que ha fallado provoca un error grave.

4180702 – Los mensajes de swap.c no están internacionalizados.

4183581 – apboot *disco* provoca el volcado del núcleo central cuando *disco* coincide con el disco de arranque actual.

4185154 – La prueba de funcionamiento bajo presión de GigabitEthernet se bloquea.

4188418 – Es posible que Veritas [SEVM] no detecte un error del disco duro.

4195441 – ap\_daemon de AP2.0 no se comunica con AP2.2.

4226867 – ap\_reboot\_host falla en dispositivos photon en versiones combinadas de AP.

4228731 – Las interfaces de red que no existen no se marcan como desconectadas después de rearrancar.

Cuestiones pendientes relativas al servidor Sun Enterprise 10000 **49**

# Reconfiguración dinámica en el Sun Enterprise 10000

Las notas sobre la versión y cualquier otra información técnica contenida en esta sección sólo se refieren a Reconfiguración dinámica (DR) para la versión Solaris 7 5/ 99 en servidores Sun Enterprise 10000.

# Cuestiones generales

Esta sección contiene consideraciones generales relativas a DR en el servidor Sun Enterprise 10000. Recomendamos su lectura antes de proceder a la instalación o configuración de DR.

### Utilidad dr-max-mem

La forma de utilizar dr-max-mem ha cambiado desde la versión Solaris 2.5.1. Consulte la sección adecuada de *Sun Enterprise 10000 Dynamic Reconfiguration User's Guide* para Solaris 7 5/99 si necesita una descripción detallada de esta importante variable de OBP.

### DR y procesos de usuario vinculados

En el entorno operativo Solaris 7 5/99, DR ya no desvincula automáticamente los procesos de usuario de las CPU que se desconectan. Los usuarios deben realizar esta operación manualmente antes de iniciar una secuencia Detach de DR. La operación Drain de DR fallará si se detecta alguna CPU con procesos vinculados.

### Ubicación de la memoria no paginable

En el entorno operativo Solaris 7 5/99, la memoria no paginable (es decir, la de OBP y la del núcleo), la caja del núcleo, reside en el espacio de direcciones físicas superior, que generalmente se encuentra en la placa del sistema de numeración más alta en el dominio. El sentido de crecimiento de este área es desde la dirección física más alta a la más baja, aunque existen excepciones a esta regla. Utilice siempre drshow(1M) para verificar el estado de la memoria de cualquier placa.

### Ubicación de la caja del núcleo

En el entorno operativo Solaris 7 5/99, la ubicación de la caja del núcleo ha cambiado de las placas del sistema de numeración más baja a las de numeración más alta. Sin embargo, algunos clientes necesitan que esta caja se sitúe en la placa del sistema de numeración más baja. Si se encuentra en este caso, puede aplicar la modificación de software 105873-08 (nivel mínimo) en el SSP para cambiar la ubicación de la caja. Consulte el archivo README de la modificación para obtener instrucciones sobre su instalación. La modificación puede descargarse de http://sunsolve.corp.sun.com u obtenerse a través de un proveedor de servicios local.

### DR y las unidades de cinta

En el entorno operativo Solaris 7 5/99, el controlador st, antes considerado como inseguro para DR, ahora es fiable. Espera a que finalicen las peticiones de E/S existentes antes de interrumpir el funcionamiento de la unidad.

### DR y SunFDDI

Si el servidor Sun Enterprise 10000 contiene alguna interfaz SunFDDI $^{\mathbb{M}}$  SBus Adapter 5.0 y tiene intención de utilizar DR, debe instalar la modificación de software de Sun 104572-05, o el número de revisión más alto disponible. Puede obtener esta modificación en la página Web:

http://sunsolve.corp.sun.com

### DR y Sun StorEdge A3000

La reconfiguración dinámica de las matrices Sun $^{\mathbb{m}}$  StorEdge $^{\mathbb{m}}$  A3000 en un Sun Enterprise 10000 con entorno operativo Solaris 2.6 necesita la presencia de RAID Manager 6.01.00, o una versión posterior, para un correcto funcionamiento.

### DR y Sun StorEdge A5000

DR podrá utilizarse en sistemas configurados con dispositivos Sun StorEdge A5000 y la última modificación de software para StorEdge A5000. Póngase en contacto con el proveedor de servicios para que le informe sobre la manera de obtener la modificación.

En el caso de placas de E/S conectadas a la A5000, es preciso verificar que la versión de firmware del disco FC-AL es ST19171FC 0413 o una versión posterior. Para obtener más información, consulte la página Web siguiente:

■ http://sunsolve2.Sun.COM/sunsolve/Enterprise-dr/

Cuestiones pendientes relativas al servidor Sun Enterprise 10000 **51**

### DR y los controladores pln y soc

Si utiliza los controladores pln y/o soc en el servidor, debe comprobar si los parámetros del archivo /etc/system están bien configurados. El archivo debe incluir dos entradas exactamente iguales a las de este ejemplo.

set pln:pln\_enable\_detach\_suspend=1 set soc:soc\_enable\_detach\_suspend=1

### Prueba de interrupción-reanudación

En sistemas de grandes dimensiones, el comando quiesce-test (cfgadm -x quiesce-test sysctrl0:slotnúmero) puede tardar cerca de un minuto en ejecutarse. Durante este tiempo, no se muestran mensajes si cfgadm no encuentra controladores incompatibles. Este comportamiento es normal.

## Errores conocidos

Esta sección contiene los errores detectados en relación con la función DR en servidores Sun Enterprise 10000 con Solaris 7 5/99.

### Al cancelar el comando Detach de DR puede que no se reconecten los discos desconectados (4010910)

Si una operación Detach de DR no consigue desconectar un dispositivo sd y el controlador tiene dispositivos sd que ya se han desconectado, la cancelación de Detach no hace que se reconecten todos los dispositivos que comparten el mismo controlador y que han sido desconectados. Esta situación se presenta raras veces y normalmente se produce cuando el firmware de la unidad de disco esta bloqueado.

Solución alternativa: Ninguna

### dr\_daemon no encuentra el uso de dispositivos de Veritas (4011123)

Las aplicaciones DR no muestran en sus pantallas de utilización de dispositivos el uso de discos que hace el software de Veritas.

Solución alternativa: Ninguna

### El comando disks(1M) borra las entradas del controlador y corrompe el árbol de dispositivos de Sun StorEdge A3000 (4096048)

El comando disks(1M) de Solaris borra las entradas de enlaces simbólicos cuando los dispositivos de disco dejan de estar presentes en un dominio del Enterprise 10000. Si los dispositivos se han reconfigurado dinámicamente de forma que ya no están presentes, pueden generarse discrepancias entre el árbol de dispositivos administrado por la Symbios y el administrado por Solaris.

Solución alternativa: Debe obtener la modificación de software adecuada a través de SunSolve o de su representante de servicios. Esta modificación contiene correcciones que garantizan que los nombres de nodos se mantienen bajo el entorno operativo Solaris cuando los dispositivos StorEdge A3000 se reconfiguran dinámicamente fuera de un determinado dominio del Enterprise 10000. La modificación hace que, cuando la misma matriz vuelva a conectarse al dominio, herede el mismo nombre de nodo que tenía inicialmente, con lo que se consigue que los datos se mantengan disponibles sin tener que modificar los puntos de montaje del sistema o las configuraciones de las aplicaciones de los usuarios. Es importante no realizar operaciones de arranque de reconfiguración (boot -r) en un dominio cuando hay dispositivos A3000 presentes en las placas del sistema.

### No se pueden desconectar placas del sistema de servidores Sun Enterprise que contienen tarjetas QFE (4231845)

La configuración de un servidor de arranque para clientes x86 basados en Solaris 2.5.1 da como resultado la ejecución de daemons rpld, los cuales mantienen un referencia activa (abierta) a todos los dispositivos de red, aunque no estén en uso. Tales referencias impiden que DR pueda desconectar estos dispositivos.

Solución alternativa: Suprima o cambie el nombre del directorio /rplboot. A continuación, detenga y reinicie NFS con los comandos siguientes:

```
# sh /etc/init.d/nfs.server stop
# sh /etc/init.d/nfs.server start
```
### No puede interrumpirse el daemon de Sonoma (4100212)

La presencia de daemons de Sonoma (rdaemon) impiden la finalización de la operación de desconexión de DR si el entorno operativo debe interrumpirse y reanudarse para desconectar la memoria no paginable.

Solución alternativa: Desactive el daemon provisionalmente antes de realizar la operación de DR y vuelva a iniciarlo cuando haya finalizado. Para ello, utilice los comandos siguientes:

Cuestiones pendientes relativas al servidor Sun Enterprise 10000 **53**

### No se puede vaciar la memoria de las placas del sistema en Solaris 7 y error de segmentación de dr\_daemon (4229238)

Tras numerosas repeticiones de una condición de gestión de errores en el daemon de DR, éste puede detectar una violación de la segmentación (es decir, un volcado del núcleo central). Tenga presente que esta condición se produce durante un flujo de gestión de errores (es decir, un fallo de la operación de DR).

Solución alternativa: Reinicie las aplicaciones de DR en el SSP.

# DR y redes Interdominio

Esta versión no admite el software de Redes interdominio (IDN), si bien pueden aparecer mensajes de IDN durante las operaciones de desconexión de DR. Si observa algún mensaje de IDN, puede hacer caso omiso del mismo.

## Errores corregidos

Los siguientes errores se han corregido desde la última versión de DR. Esta lista no incluye errores de poca importancia ni aquéllos que se han corregido mediante modificaciones de software.

4083412 – socal y sf tienen que soportar DETACH/SUSPEND/RESUME

4090750 – DR genera un error grave durante la desconexión cuando el valor de dr-max-mem es alto.

4067860 -- SUNWcsr crea dispositivos principales duplicados en name\_to\_major al actualizar de Solaris 2.5.1 8/97 a Solaris 2.6 5/98.

4131197 – dr\_daemon vuelca el núcleo central con Solaris 2.6 5/98.

4133607 – Las operaciones de DR con mem\_board\_interleave\_ok causan problemas.

4134357 – availrmem no se reduce durante la desconexión de memoria de Sun Enterprise 10000.

4135366 – La modificación de software de Sun StorEdge A3000 ha cambiado.

4136544 – El suproceso de vaciado ("flusher thread") se bloquea durante la ejecución del comando drain de DR con la modificación oficial -20 KU.

# Cuestiones pendientes relativas a los sistemas Sun Enterprise 6*x*00, 5*x*00, 4*x*00 y 3*x*00

# AP en servidores Sun Enterprise

Esta sección contiene notas sobre la versión relativas a Alternate Pathing (AP) 2.2 en todos los servidores Sun Enterprise excepto el Sun Enterprise 10000. Consulte "AP en el Sun Enterprise 10000" si precisa información sobre el servidor Enterprise 10000.

**Nota -** AP 2.2 es la primera versión de AP que soporta Solaris 7 5/99.

AP permite definir y controlar rutas físicas alternativas para acceder a los dispositivos periféricos, lo que proporciona mayor disponibilidad y capacidad de recuperación frente a fallos del servidor. Si una ruta física a un dispositivo queda fuera de servicio, puede utilizarse la ruta alternativa. Para obtener más información, consulte la *Sun Enterprise Server Alternate Pathing User's Guide* en el AnswerBook2<sup>™</sup> Solaris 7 5/99 on Sun Hardware Collection.

**Nota -** En el momento de la edición de este documento, AP 2.2 Beta no es compatible con ninguna versión de Sun Enterprise Volume Manager $^{\mathbb{M}}$  (SEVM).

**55**

# Cuestiones relativas a la instalación

Si va a actualizar el entorno operativo Solaris  $2.6$  al entorno Solaris 7 5/99 y tiene instalado el software de AP 2.0 o 2.1 y Solstice $^{\mathbb{M}}$  DiskSuite $^{\mathbb{M}}$  4.0 o 4.1 (SDS) en el sistema, necesitará actualizar a AP 2.2 y SDS 4.2. Esta sección contiene una descripción general de todo el proceso, que requiere el uso de diversas secciones contenidas en distintas publicaciones. Deberá asegurarse, por tanto, de que dispone de los siguientes documentos antes de proceder a la actualización:

- *Suplemento de notas sobre la versión de Solaris 7 5/99 para hardware de Sun* (disponible en formato impreso en el kit de soporte de Solaris 7 5/99)
- *Solaris 7 5/99: Guía de plataformas de hardware de Sun* (disponible en formato impreso en el kit de soporte de Solaris 7 5/99 o en formato AnswerBook2 en el Sun Hardware Supplements CD)
- *Sun Enterprise Server Alternate Pathing User's Guide* (disponible en formato AnswerBook2 en el Sun Hardware Supplements CD del kit de soporte de Solaris 7 5/99)
- *Solstice DiskSuite 4.2 User's Guide* (disponible en formato AnswerBook2 a través de http://docs.sun.com o a través del kit de soporte de SDS)
- *Solstice DiskSuite 4.2 Installation and Product Notes* (disponible en formato AnswerBook2 a través de http://docs.sun.com o del kit de soporte de SDS)

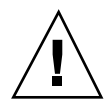

**Precaución -** Es preciso seguir el orden aquí indicado para poder realizar la actualización correctamente.

En general, deberá llevar a cabo las tareas siguientes:

- Desconfigurar SDS 4.0 o 4.1.
- Desinstalar AP 2.0 o 2.1.
- Actualizar a Solaris 7 5/99.
- **Instalar AP 2.2.**
- Instalar y reconfigurar SDS 4.2.

También deberá efectuar algunas tareas específicas:

- 1. Leer "Actualización de AP" en el capítulo "Alternate Pathing 2.2 en el servidor Sun Enterprise 10000" de la *Solaris 7 5/99: Guía de plataformas de hardware de Sun*.
- 2. Confirmar los metadispositivos AP que queden por confirmar (lea el Paso 1 de "Para actualizar a AP 2.2" en el capítulo "Alternate Pathing 2.2 en el servidor Sun Enterprise 10000" de la *Solaris 7 5/99: Guía de plataformas de hardware de Sun*).
- 3. Desconfigurar SDS (lea los pasos del 1 al 8 del procedimiento "How to Convert to DiskSuite 4.2 on SPARC Systems Running DiskSuite 4.0 or 4.1" en *Solstice DiskSuite 4.2 Installation and Product Notes*).

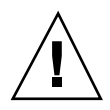

**Precaución -** No instale Solaris 7 5/99 en este momento.

- 4. Eliminar la configuración existente de AP (lea el Paso 3 en "Para actualizar a AP 2.2" en la Solaris 7 5/99: Guía de plataformas de hardware de Sun).
- 5. Actualizar a Solaris 7 5/99 (lea el Paso 4 de la sección "Para actualizar a AP 2.2" de la Solaris 7 5/99: Guía de plataformas de hardware de Sun).
- 6. Actualizar a AP 2.2 (lea el Paso 5 de "Para actualizar a AP 2.2" en la Solaris 7 5/ 99: Guía de plataformas de hardware de Sun).
- 7. Instale SDS 4.2 y restáurelo (lea el Paso 6 de "Para actualizar a AP 2.2 y SDS4.2" en la *Solaris 7 5/99: Guía de plataformas de hardware de Sun* y los pasos del 10 al 16 de "How to Convert to DiskSuite 4.2 on SPARC Systems Running DiskSuite 4.0 or 4.1" en el Capítulo 1 de *Solstice DiskSuite 4.2 Installation and Product Notes*).

# Cuestiones generales

Esta sección contiene algunas consideraciones generales relacionadas con la instalación de AP en servidores Sun Enterprise. Recomendamos su lectura antes de proceder a instalar o configurar AP.

### Dispositivos admitidos

El software AP en servidores Sun Enterprise admite el uso de los dispositivos siguientes:

- $\blacksquare$  AP reconoce las matrices SPARCstorage $^\mathbb{M}$  utilizando los puertos  $\text{pln},$  soc  $\text{y}$  ssd.
- $\blacksquare$  AP reconoce la Sun $^{\mathbb{M}}$  StorEdge $^{\mathbb{M}}$  A5000 utilizando los puertos  $\mathtt{sf}$ , soc y s $\mathtt{sd}.$
- SunFastEthernet<sup> $^{\text{TM}}$ </sup> 2.0 (hme)
- SunFDDI<sup>™</sup> 5.0 (nf) SAS (Single-Attach Station) y DAS (Dual-Attach Station)
- SCSI-2/Buffered Ethernet FSBE/S y DSBE/S (le)
- Quad Ethernet (qe)
- $\blacksquare$  Sun $\overset{\scriptscriptstyle{\text{TM}}}{\blacksquare}$  Quad FastEthernet  $\overset{\scriptscriptstyle{\text{TM}}}{\blacksquare}$  (qfe)
- Sun GigabitEthernet 2.0 (ge)

La tabla siguiente contiene los dispositivos de red admitidos en cada versión:

Cuestiones pendientes relativas a los sistemas Sun Enterprise 6*x*00, 5*x*00, 4*x*00 y 3*x*00 **57**

**TABLA 5–1** Dispositivos de red admitidos

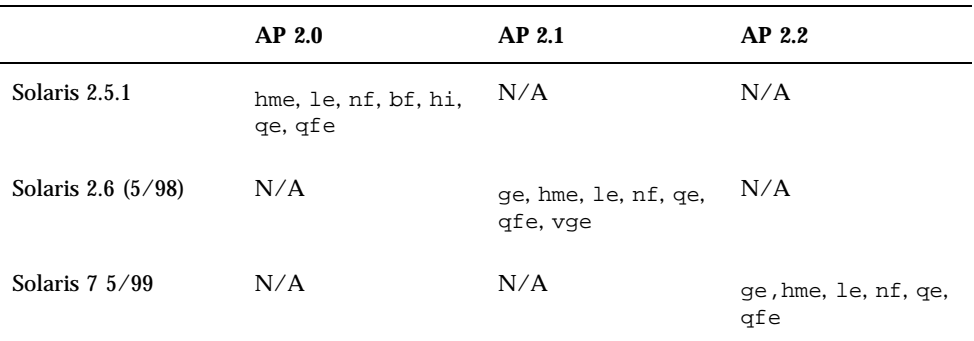

### Dispositivos SunFDDI y GigabitEthernet

Se han llevado a cabo pruebas de validación de AP 2.2 con SunFDDI (revisión 6.0) y GigabitEthernet (revisión 2.0). Si instala uno de estos dispositivos, utilice el número de revisión probado, a menos que exista una revisión posterior. Deberá instalar también todas las modificaciones de software disponibles para estos dispositivos. Consulte la página http://www.sunsolve.sun.com para obtener más información sobre estas modificaciones.

#### Sun StorEdge A3000

Sun StorEdge A3000 incluye funciones de recuperación frente a fallos similares a las proporcionadas por AP, por lo cual, AP no puede utilizarse con este producto. Consulte la documentación de Sun StorEdge A3000 para obtener más información sobre sus funciones de recuperación frente a fallos.

### Sun StorEdge A5000

AP incluye soporte para Sun StorEdge A5000 en esta versión.

#### Sun StorEdge A7000

AP 2.2 no incluye soporte para Sun StorEdge A7000 en esta versión.

### Compatibilidad del software

Las listas siguientes incluyen las posibles combinaciones del software de AP y de Solaris que pueden instalarse en un servidor Sun Enterprise.

- Solaris 2.6  $5/98$  con AP 2.1 y DR
- Solaris 7 con AP 2.2 y DR
- Solaris  $7\frac{5}{99}$  con AP 2.2 y DR

### Errores corregidos

Esta sección contiene una descripción de los errores más importantes que se han corregido desde la versión 2.1 de AP (Solaris 2.6 5/98) y el ID de error asignado por Sun. La lista no incluye todos los errores corregidos.

4126743 – La recuperación automática de AP tras el fallo de un disco se bloquea cuando se producen fallos simultáneos en varios grupos de rutas (este error se corrigió con el ID de error 4136249).

4126897 – El dominio indica un error grave cuando no existe ninguna base de datos de AP ni entradas de metadispositivo en /etc/vfstab.

4136249 – Las E/S a volúmenes RAID de SEVM se bloquean después de una recuperación automática de AP tras un fallo.

4141438 – La interfaz mhme se bloquea si se hace un uso intensivo de la red.

4143514 – FDDI con AP se bloquea si se hace un uso intensivo de la red.

4147674 – AP provoca el bloqueo de ifconfig con mutex.

4153152 – apconfig funciona como un usuario normal.

4161396 – AP 2.x necesita tener capacidad para funcionar con GEM.

4163270 – netstat no muestra recuentos de las metainterfaces de red de ap.

4166620 – La ejecución de snoop con una metainterfaz de red de AP detiene el snooping después de conmutar.

4170818 – Si se ejecuta la macro \$<callouts nadb o el comando "callout ts" de fm2, se verán miles de tiempos de espera excedidos de qenable en la tabla de llamadas de tiempo compartido.

4180055 – El acceso a un metadisco de AP con una ruta alternativa activa que ha fallado provoca un error grave.

4180702 – Los mensajes de swap.c no están internacionalizados.

4183581 – apboot *disco* provoca el volcado del núcleo central cuando *disco* coincide con el disco de arranque actual.

4185154 – La prueba de funcionamiento de AP con GigabitEthernet bajo presión se bloquea.

Cuestiones pendientes relativas a los sistemas Sun Enterprise 6*x*00, 5*x*00, 4*x*00 y 3*x*00 **59**

4188418 – Es posible que Veritas [SEVM] no detecte un error del disco duro.

4195441 – ap\_daemon de AP2.0 no se comunica con AP2.2.

4228731 – Las interfaces de red que no existen no se marcan como desconectadas después de rearrancar.

# Reconfiguración dinámica en los sistemas Sun Enterprise 6*x*00, 5*x*00, 4*x*00 y 3*x*00

Estas notas proporcionan la información más recientes sobre la función de Reconfiguración dinámica (DR) en los sistemas Sun Enterprise™ 6*x*00, 5*x*00, 4*x*00 y 3*x*00 que ejecutan la versión 5/99 de la línea de productos Solaris™ 7 de Sun Microsystems. Para obtener más información sobre la reconfiguración dinámica en servidores Sun Enterprise, consulte *Dynamic Reconfiguration User's Guide for Sun Enterprise 3x00/4x00/5x00/6x00 Systems*.

La versión 5/99 incluye soporte para placas de CPU/memoria en sistemas Sun Enterprise 6*x*00, 5*x*00, 4*x*00 y 3*x*00.

## Hardware admitido

Antes de empezar, compruebe si el sistema soporta la reconfiguración dinámica. Si observa el siguiente mensaje en la consola o en los registros de la consola, significa que el modelo del hardware es antiguo y no apto para la reconfiguración dinámica.

Hot Plug not supported in this system

Las placas de E/S admitidas figuran en la sección "Solaris 7 5/99" de la página Web:

http://sunsolve5.sun.com/sunsolve/Enterprise-dr/

En el presente no se admiten las placas de E/S de tipo 2 (gráficos), tipo 3 (PCI) y tipo 5 (gráficos y SOC+).

# Notas sobre el firmware

### Matrices de discos o unidades internas FC-AL

En las matrices de discos Sun StorEdge™ A5000 o los discos internos FC-AL del sistema Sun Enterprise 3500, la versión del firmware debe ser ST19171FC 0413 o posterior. Para obtener más información, consulte la sección "Solaris 7 5/99" de la página Web:

http://sunsolve5.sun.com/sunsolve/Enterprise-dr/

### Actualizaciones de la PROM para CPU y placas de E/S

Los usuarios de Solaris 7 5/99 que deseen utilizar la reconfiguración dinámica deben utilizar la versión 3.2.22, o una versión posterior, para la PROM de la CPU (ID de modificación del firmware 103346-22). Este firmware se encuentra disponible en la Web. Consulte "Forma de obtener el firmware" en la página 58.

Las versiones antiguas de la PROM de la CPU pueden mostrar el siguiente mensaje durante el arranque:

Firmware does not support Dynamic Reconfiguration

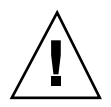

**Precaución -** La PROM 3.2.16 de la CPU y versiones anteriores no muestran este mensaje, aunque no admiten la reconfiguración dinámica de las placas de CPU/ memoria.

**1. Para ver la revisión utilizada de la PROM, introduzca** .version **y** banner **en el indicador** ok**. La pantalla será similar a la siguiente:**

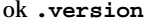

Slot 0 - I/O Type 1 FCODE 1.8.22 1999/*xx*/*xx* 19:26 iPOST 3.4.22 1999/*xx*/*xx* 19:31 Slot 1 - I/O Type 1 FCODE 1.8.22 1999/*xx*/*xx* 19:26 iPOST 3.4.22 1999/*xx*/*xx* 19:31 Slot 2 - CPU/Memory OBP 3.2.22 1999/*xx*/*xx* 19:27 POST 3.9.22 1999/*xx*/*xx* 19:31 Slot 3 - I/O Type 4 FCODE 1.8.22 1999/*xx*/*xx* 19:27 iPOST 3.4.22 1999/*xx*/*xx* 19:31 Slot 4 - CPU/Memory OBP 3.2.22 1999/*xx*/*xx* 19:27 POST 3.9.22 1999/*xx*/*xx* 19:31 Slot 5 - CPU/Memory OBP 3.2.22 1999/*xx*/*xx* 19:27 POST 3.9.22 1999/*xx*/*xx* 19:31 Slot 6 - CPU/Memory OBP 3.2.22 1999/*xx*/*xx* 19:27 POST 3.9.22 1999/*xx*/*xx* 19:31 Slot 7 - CPU/Memory OBP 3.2.22 1999/*xx*/*xx* 19:27 POST 3.9.22 1999/*xx*/*xx* 19:31

Cuestiones pendientes relativas a los sistemas Sun Enterprise 6*x*00, 5*x*00, 4*x*00 y 3*x*00 **61**

Slot 9 - CPU/Memory OBP 3.2.22 1999/*xx*/*xx* 19:27 POST 3.9.22 1999/*xx*/*xx* 19:31 Slot 11 - CPU/Memory OBP 3.2.22 1999/*xx*/*xx* 19:27 POST 3.9.22 1999/*xx*/*xx* 19:31 Slot 12 - CPU/Memory OBP 3.2.22 1999/*xx*/*xx* 19:27 POST 3.9.22 1999/*xx*/*xx* 19:31 Slot 14 - CPU/Memory OBP 3.2.22 1999/*xx*/*xx* 19:27 POST 3.9.22 1999/*xx*/*xx* 19:31 ok **banner** 16-slot Sun Enterprise E6500 OpenBoot 3.2.22, 4672 MB memory installed, Serial #xxxxxxxx. Ethernet address 8:0:xx:xx:xx:xx, Host ID: xxxxxxxx.

### Forma de obtener el firmware

Si precisa información para actualizar el firmware, consulte la sección "Solaris 7 5/ 99" en la página Web:

http://sunsolve5.sun.com/sunsolve/Enterprise-dr/

En esta página, encontrará información sobre la forma de:

- Descargar el firmware de PROM con soporte para DR
- Actualizar la PROM

Si no puede acceder a la Web, acuda a un proveedor de servicios de Sun para solicitar ayuda.

## Notas sobre el software

### Activación de la reconfiguración dinámica

Es necesario definir dos variables del archivo /etc/system para activar la reconfiguración dinámica, además de otra variable para habilitar la desinstalación de las placas de CPU/memoria.

- **1. Entre en el sistema como usuario root.**
- **2. Para activar la reconfiguración dinámica, abra el archivo** /etc/system **y agregue las líneas siguientes:**

**set pln:pln\_enable\_detach\_suspend=1 set soc:soc\_enable\_detach\_suspend=1**

**3. Para activar la supresión de una placa de CPU/memoria, agregue esta línea al archivo** /etc/system**:**

**set kernel\_cage\_enable=1**

Al definir esta variable, se activa la operación de desconfiguración de la memoria.

**4. Rearranque el sistema para que los cambios tengan efecto.**

#### Prueba de interrupción/reanudación

En sistemas de grandes dimensiones, el comando quiesce-test (cfgadm -x quiesce-test sysctrl0:slotnúmero) puede tardar cerca de un minuto en ejecutarse. Durante este tiempo, no se muestran mensajes si cfgadm no encuentra controladores incompatibles. Este comportamiento es normal.

#### Lista de placas desactivadas

Si una placa se encuentra en la lista de placas desactivadas, el intento de conectar esa placa puede generar un mensaje de error:

```
# cfgadm -c connect sysctrl0:slotnúmero
cfgadm: Hardware specific failure: connect failed: board is disabled: must override with [-f][-o enable-at
```
**1. Para eliminar la condición de desactivación, utilice la opción** -f **(force) o la opción de activación (**-o enable-at-boot**) con el comando** cfgadm**:**

```
# cfgadm -f -c connect sysctrl0:slotnúmero
```
# **cfgadm -o enable-at-boot -c connect sysctrl0:slot***número*

- **1. Para suprimir todas las placas de la lista de placas desactivadas, no defina ningún valor para la variable disabled-board-list con el comando del sistema:**
- # **eeprom disabled-board-list=**
- **1. Si se encuentra en el indicador de OpenBoot**TM **, utilice en su lugar este comando de OBP para suprimir todas las placas de la lista de placas desactivadas:**

```
OK set-default disabled-board-list
```
Cuestiones pendientes relativas a los sistemas Sun Enterprise 6*x*00, 5*x*00, 4*x*00 y 3*x*00 **63**

Para obtener más información sobre la configuración de disabled-board-list, consulte la sección "Specific NVRAM Variables" en el manual *Platform Notes: Sun Enterprise 3x00, 4x00, 5x00, and 6x00 Systems*, número de referencia 805-4454.

### Lista de memorias desactivadas

Para obtener información sobre la configuración de la variable disabled-memory-list de OBP, consulte la sección "Specific NVRAM Variables" del manual *Platform Notes: Sun Enterprise 3x00, 4x00, 5x00, and 6x00 Systems*, número de referencia 805-4454.

### Descarga de controladores no fiables para la desconexión

Si es necesario descargar controladores que no son seguros para la desconexión, utilice el comando modinfo(1M) para localizar los ID de módulo de esos controladores. Puede utilizar esos ID con el comando modunload(1M) para descargar los controladores no fiables.

#### Memoria intercalada

Las placas de memoria o las placas de CPU/memoria que contengan memoria intercalada no pueden desconfigurarse de forma dinámica.

Para determinar si la memoria está intercalada, utilice los comandos prtdiag o cfgadm.

Para posibilitar las operaciones de DR en placas de CPU/memoria, defina la propiedad memory-interleave de NVRAM con el valor min.

Para obtener más información sobre la memoria intercalada, consulte "El intercalado de la memoria se define incorrectamente después de una restauración por error grave, ID de error 4156075 " en la página 61 y "DR: No se pude desconfigurar una placa de CPU/memoria que tiene memoria intercalada, ID de error 4210234" en la página 62.

### Fallo de la prueba de autocomprobación durante una secuencia de conexión

Si aparece el error "cfgadm: Hardware specific failure: connect failed: firmware operation error" durante una secuencia de conexión de DR, extraiga la placa del sistema lo antes posible. Ha fallado la prueba de autocomprobación de la placa y su extracción evita posibles errores de reconfiguración en el siguiente arranque del sistema.

Si desea volver a intentar la operación que ha fallado, debe retirar primero la placa y volverla a instalar, ya que su estado no admite ninguna otra operación.
## La función de Reconfiguración dinámica en el software de Sun Enterprise SyMON

Según se indica en el manual *Dynamic Reconfiguration User's Guide for Sun Enterprise 3x00/4x00/5x00/6x00 Systems*, el software de supervisión y administración de sistemas Sun Enterprise SyMON™ soporta la reconfiguración dinámica, pero la guía remite a una referencia incorrecta. La correcta es *Sun Enterprise SyMON 2.0.1 Supplement for Sun Enterprise Midrange Servers*, número de referencia 806-0649.

# Errores conocidos

#### cfgadm -v no funciona correctamente, ID de error 4149371

Categoría: RFE

La prueba de memoria debería indicar con cierta frecuencia que sigue en ejecución. Durante pruebas largas, el usuario no puede determinar con facilidad si el sistema se está bloqueando.

Solución alternativa: Supervise la evolución del sistema en otro shell, u otra ventana, utilizando vmstat(1M), ps(1) u otros comandos de shell similares.

## El intercalado de la memoria se define incorrectamente después de una restauración por error grave, ID de error 4156075

Categoría: Error

El intercalado de la memoria queda en un estado incorrecto cuando un servidor Sun Enterprise *X*500 detecta una restauración por error grave. La posteriores operaciones de DR fallan. El problema sólo se produce en sistemas donde el intercalado de memoria está definido con min.

Soluciones alternativas: Existen las dos posibilidades siguientes:

- Para eliminar el problema una vez que se ha producido, restaure manualmente el sistema desde el indicador OK.
- Para evitar que se produzca el problema, defina la propiedad memory-interleave de NVRAM con el valor max. Esto hace que la memoria se intercale cada vez que se arranca el sistema, pero puede que encuentre esta opción inaceptable, ya que la placa de memoria que contenga la memoria intercalada no puede desconfigurarse dinámicamente. Consulte "DR: No se pude desconfigurar una placa de CPU/memoria que tiene memoria intercalada, ID de error 4210234" en la página 62.

Cuestiones pendientes relativas a los sistemas Sun Enterprise 6*x*00, 5*x*00, 4*x*00 y 3*x*00 **65**

## La salida de vmstat es incorrecta después de configurar los procesadores, ID de error 4159024

Categoría: Error

vmstat muestra un número extraordinariamente alto de interrupciones después de configurar las CPU. Con vmstat ejecutándose en el fondo, el campo de interrupciones se vuelve anormalmente grande (pero esto no indica que exista un problema). En la última fila del ejemplo siguiente, la columna de interrupciones (in) tiene un valor de 4294967216:

```
# procs memory page disk faults cpu
r b w swap free re mf pi po fr de sr s6 s9 s1 -- in sy cs us sy id
0 0 0 437208 146424 0 1 4 0 0 0 0 0 1 0 0 50 65 79 0 1 99
0 0 0 413864 111056 0 0 0 0 0 0 0 0 0 0 0 198 137 214 0 3 97
0 0 0 413864 111056 0 0 0 0 0 0 0 0 0 0 0 286 101 200 0 3 97
0 0 0 413864 111072 0 11 000000100 4294967216 43 68 0 0 100
```
Solución alternativa: Reiniciar vmstat.

## El estado de la placa del sistema indicado por POST muestra sólo 1 de las dos 2 CPU que fallan, ID de error 4200513

Categoría: Error

Si dos CPU de una misma placa fallan antes de informar a la CPU principal, POST indica que ha fallado una CPU, pero puede que no haga referencia a la segunda.

Solución alternativa: Ninguna.

## DR: No se pude desconfigurar una placa de CPU/memoria que tiene memoria intercalada, ID de error 4210234

Categoría: RFE

No se puede desconfigurar una placa de CPU/memoria que contiene memoria intercalada.

Para desconfigurar y posteriormente desconectar una placa de CPU con memoria o una placa con memoria únicamente, es necesario desconfigurar primero la memoria. Pero si la memoria de la placa está intercalada con memoria de otras placas, entonces no puede desconfigurarse de forma dinámica.

El intercalado de memoria puede verse mediante los comandos prtdiag o cfgadm.

**66** Solaris 7 5/99 ♦ Junio de 1999, revisión A

Solución alternativa: Apague el sistema antes de operar con la placa y vuelva a arrancarlo una vez hecho. Para que DR puede efectuar operaciones en la placa de CPU/memoria en el futuro, defina la propiedad memory-interleave de NVRAM con el valor min. Consulte también "El intercalado de la memoria se define incorrectamente después de una restauración por error grave, ID de error 4156075 " en la página 65, si desea ver más información relacionada con la memoria intercalada.

#### DR: No se puede desconfigurar una placa de CPU/memoria que tiene memoria permanente, ID de error 4210280

Categoría: RFE

Para desconfigurar y posteriormente desconectar una placa de CPU con memoria o una placa únicamente de memoria, es necesario desconfigurar primero la memoria. Sin embargo, determinada memoria no puede reasignarse; se considera permanente.

La memoria permanente de una placa está marcada como "permanent" en la pantalla de estado de cfgadm:

```
# cfgadm -s cols=ap_id:type:info
Ap_Id Type Information
ac0:bank0 memory slot3 64Mb base 0x0 permanent
ac0:bank1 memory slot3 empty
ac1:bank0 memory slot5 empty
ac1:bank1 memory slot5 64Mb base 0x40000000
```
En este ejemplo, la placa de la ranura 3 (slot3) tiene memoria permanente y, por tanto, no puede extraerse.

Solución alternativa: Apague el sistema antes de operar con la placa y vuelva a arrancarlo una vez hecho.

#### La desconexión con cfgadm falla cuando se ejecutan otros comandos cfgadm simultáneamente, ID de error 4220105

Categoría: Error

Si se ejecuta un proceso cfgadm en una placa, fallará cualquier intento de desconectar otra placa simultáneamente.

Una operación de desconexión mediante cfgadm falla si hay otro proceso cfgadm ejecutándose al mismo tiempo en otra placa. El mensaje que aparece es:

cfgadm: Hardware specific failure: disconnect failed: nexus error during detach: *dirección*

Cuestiones pendientes relativas a los sistemas Sun Enterprise 6*x*00, 5*x*00, 4*x*00 y 3*x*00 **67**

Solución alternativa: No lleve a cabo más de una operación con cfgadm de forma simultánea. Si se ejecuta cfgadm en una placa, espere a que finalice el proceso antes de iniciar otra operación de desconexión con cfgadm en otra placa.

#### Restauración por error grave con init 5 después de las operaciones de DR, ID de error 4220852

Categoría: error

Después de ejecutar operaciones de DR, el intento de apagar el sistema con el comando init 5 puede provocar una restauración por error grave.

Solución alternativa: restaure el sistema, luego apáguelo con el comando power-off desde el indicador ok.

#### No pueden desconectarse las placas de servidores Sun Enterprise que contienen tarjetas QFE, ID de error 4231845

Cuando un servidor está configurado como servidor de arranque de clientes x86 basados en Solaris 2.5.1, tiene en ejecución varios trabajos rpld con independencia de que se estén utilizando estos dispositivos. Estas referencias activas impiden a DR desconectar dichos dispositivos.

Solución alternativa: para realizar una operación de desconexión con DR:

- **1. Suprima o cambie el nombre del directorio** /rplboot**.**
- **2. Detenga los servicios NFS con este comando:**

# **sh /etc/init.d/nfs.server stop**

- **3. Lleve a cabo la operación de desconexión de DR.**
- **4. Reinicie los servicios NFS con este comando:**
- # **sh /etc/init.d/nfs.server start**

**68** Solaris 7 5/99 ♦ Junio de 1999, revisión A